#### **BAB III**

#### **PERANCANGAN SISTEM**

#### **3.1 Uraian Permasalahan**

Klinik pengobatan tradisional mengalami kesulitan dalam membuat pelaporan yang digunakan untuk mendapat informasi mengenai klinik yang dimilikinya. Hal ini dikarenakan pihak klinik dalam membuat laporan masih menggunakan cara-cara konvensional, seperti laporan data pasien yang didapat dengan cara menghitung manual dari formulir pendaftaran pasien di klinik. Selain itu pihak klinik juga jarang sekali membuat laporan mengenai pemeriksaan pasien, sehingga pihak klinik kesulitan dalam menilai kinerja terapis klinik yang salah satunya berdasarkan hasil terapinya pada pasien. 1. Uratian Permasalahan<br>
Klinik pengobatan tradisional mengalami kesulitan dalam membatan pelanconan yang digunakan untuk mendapat informasi mengenai klinik yang dimilikinya. Hal ini dikarenakan pihak klinik dalam membuat

#### **3.2 Analisis Permasalahan**

Berdasarkan analisa dari uraian permasalahan yang ada, maka dibutuhkan sebuah perangkat lunak yang dapat melakukan pembuatan laporan dengan cara yang mudah. Data yang dimasukan dalam melayani pasien akan secara otomatis tersimpan dalam database yang nantinya dapat dengan mudah diambil untuk dijadikan laporan. Diagram blok dari perangkat lunak yang akan dibuat dapat dilihat pada gambar 3.1.

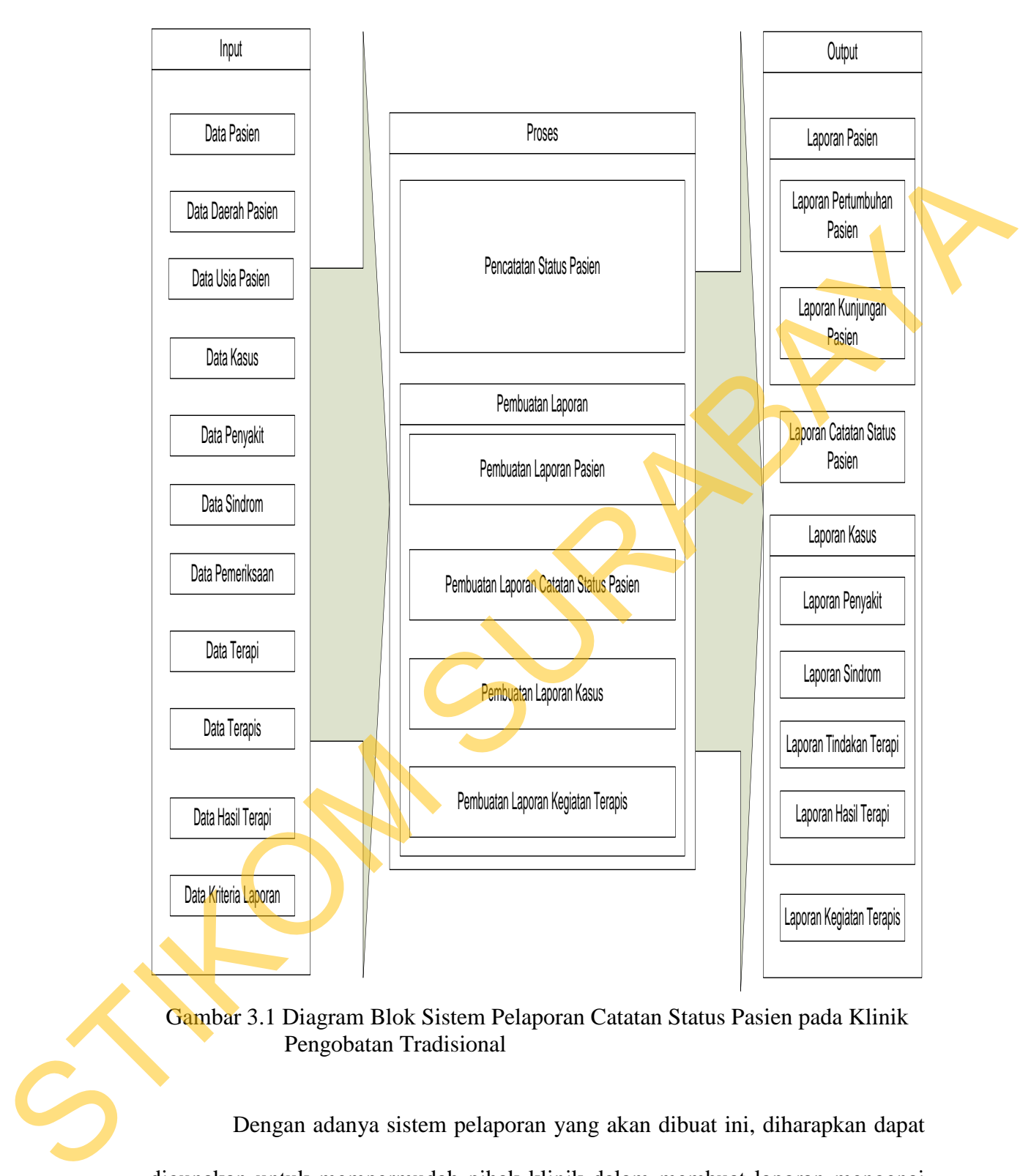

Gambar 3.1 Diagram Blok Sistem Pelaporan Catatan Status Pasien pada Klinik Pengobatan Tradisional

Dengan adanya sistem pelaporan yang akan dibuat ini, diharapkan dapat digunakan untuk mempermudah pihak klinik dalam membuat laporan mengenai kliniknya.

#### **3.3 Perancangan Sistem**

Pada tahap ini merupakan tahap pembuatan dan perancangan terhadap sistem yang akan dibangun. Sistem pelaporan yang akan dibuat membutuhkan input dari data transaksional yang sudah ada di klinik menggunakan kertas formulir pemeriksaan untuk memasukkan data pada aplikasi pelaporan. Tahaptahap perancangan sistem adalah meliputi: pembuatan *system flow*, DFD, ERD, struktur tabel, dan Desain *Input Output*. Pembahasan dari masing-masing model perancangan tersebut akan dijelaskan lebih lanjut pada pembahasan selanjutnya.

#### **3.3.1** *System Flow*

*System flow* yang akan dibahas ini merupakan jalannya sistem yang akan dibuat agar nantinya menghasilkan laporan-laporan yang dibutuhkan pihak klinik. Gambar 3.2 merupakan *system flow* pembuatan pelaporan pencatatan status pasien pada klinik pengobatan tradisional Cina. Pihak Klinik memilih jenis laporan yang diinginkan. Pada sistem pelaporan yang akan dibuat, jenis laporan yang ada terdiri dari laporan tentang pertumbuhan pasien, laporan tentang kunjungan pasien, laporan catatan status pasien, laporan tentang kasus terapi pengobatan di klinik, dan juga laporan tentang kegiatan terapis di klinik selama melakukan terapi pengobatan. Data yang digunakan dalam pembuatan laporan berasal dari *database* klinik yang memuat data tentang terapi pengobatan. Terdapat 11 (sebelas) tabel dalam *database* yang digunakan dalam pembuatan laporan pencatatan status pasien ini yaitu tabel pasien, tabel kasus, tabel periksa, tabel terapi, tabel resther, tabel terapis, tabel penyakit, tabel sindrom, tabel pelayanan, tabel daerah, dan tabel usia. Tabel pasien menyimpan data tentang pasien yang berasal dari proses pendaftaran pasien di klinik. Tabel kasus, tabel periksa, tabel terapi, tabel resther, input dari data transaskional yang sudah ada di klinik menggunakan kerta formulir pemeriksaan untuk memasukkan data pada aplikasi pelaporan. Tahap tahap perancangan sistem adalah meliputi: pembulatan system flow. DFD, ERD

19

tabel penyakit, dan tabel sindrom berasal dari data-data tentang pencatatan status pasien yang terdiri dari proses mencatat pemeriksaan pasien, proses diagnosa terhadap kondisi yang diderita pasien, dan proses tindakan terapi oleh terapis. Tabel terapis, tabel pelayanan, tabel daerah, dan tabel usia merupakan tabel yang berasal dari proses *maintenance* pada aplikasi sistem lainnya yang telah ada di klinik. Tabel (errapis, tabel pelayanan, tabel disenih, dan tabel usia merupakan tabel yang berasal dari proses *maintenance* pada aplikasi sistem lainnya yang telah ada di khinik.

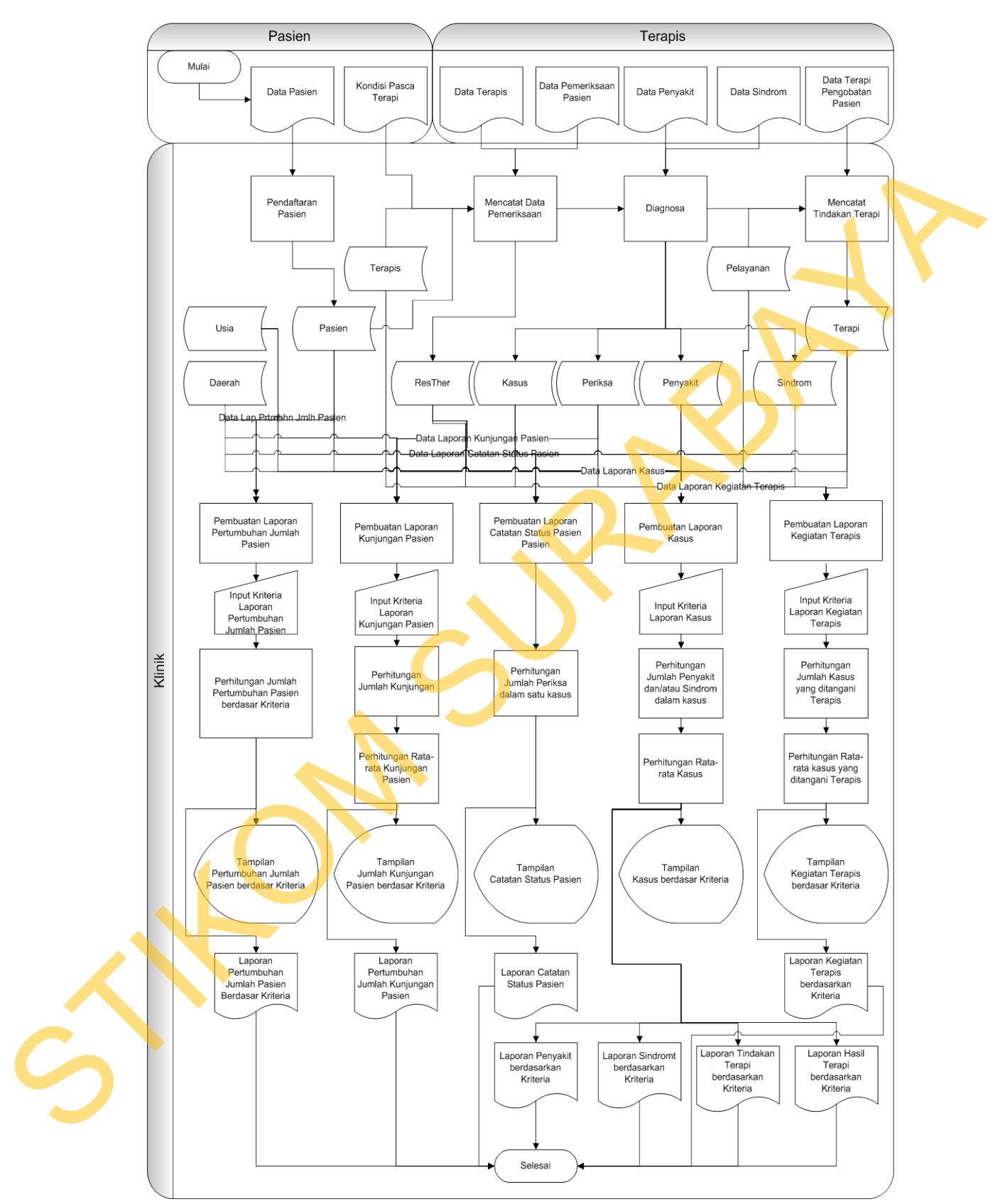

Gambar 3.2 *System Flow* Pembuatan Pelaporan Catatan Status Pasien pada Klinik Pengobatan Tradisional Cina

Laporan tentang pertumbuhan jumlah pasien membutuhkan data yang berasal dari tabel pasien, tabel daerah, dan tabel usia. Kriteria yang ada dalam pembuatan laporan tentang pertumbuhan jumlah pasien adalah berdasarkan usia, jenis kelamin, demografi, atau pekerjaan pasien, serta juga dapat ditampilkan dengan periode per semester, per kuartal ataupun per bulan. Laporan tentang data kunjungan pasien membutuhkan data yang juga berasal dari tabel-tabel yang digunakan dalam pembuatan laporan tentang pertumbuhan jumlah pasien, ditambah dengan tabel kasus, dan tabel periksa. Kriteria yang ada dalam pembuatan laporan kunjungan pasien pun juga seperti laporan tentang pertumbuhan jumlah pasien, ditambah dengan status pasien. Laporan catatan status pasien membutuhkan ke sebelas tabel dalam database, menghasilkan laporan seperti rekam medis pasien yang berisi semua catatan tentang tindakan pengobatan yang dijalani oleh pasien selama terapi di klinik. Laporan tentang kasus yang terdiri dari laporan penyakit, laporan sindrom, laporan tindakan terapi, dan laporan hasil terapi, juga membutuhkan data dari sebelas tabel dalam *database* yang akan dihitung jumlahnya sehingga menghasilkan informasi yang berhubungan dengan kasus yang ada pada klinik. Laporan tentang kegiatan terapis membutuhkan data yang berasal dari tabel terapis, tabel kasus, tabel periksa, tabel terapi, tabel resther, tabel penyakit, tabel sindrom, dan tabel pelayanan. Data dalam pembuatan laporan kegiatan terapis juga akan dihitung jumlahnya dan ratarata yang berhubungan dengan kegiatan terapis untuk menghasilkan laporan yang kasus yang terdiri dari laporan peny<br>dan laporan hasil terapi, juga m<br>database yang akan dihitung jumla<br>berhubungan dengan kasus yang ada<br>membutuhkan data yang berasal dar<br>terapi, tabel resther, tabel penyaki<br>dalam pembuat mengandung informasi tentang kegiatan terapis dalam mengobati pasien di klinik. The metal at a passion, serta juga dapat ditampilkan<br>
Sura, per kuartal ataupun per bulan. Laporan tentang data<br>
suhkan data yang juga berasal dari tabel-tabel yang<br>
suatan laporan tentang pertumbuhan jumlah pasien,<br>
saus,

#### **3.3.2** *Data Flow Diagram* **(DFD)**

*Data Flow Diagram* dari Sistem Pelaporan Catatan Status Pasien pada Klinik Pengobatan Tradisional Cina adalah sebagai berikut:

#### **A. Context Diagram**

Dalam *Context diagram* ini, terdapat 3 entitas yang berhubungan langsung dengan proses. Masing-masing entitas tersebut mempunyai peranan penting dalam siklus hidup sistem. Untuk lebih detailnya dapat dilihat pada

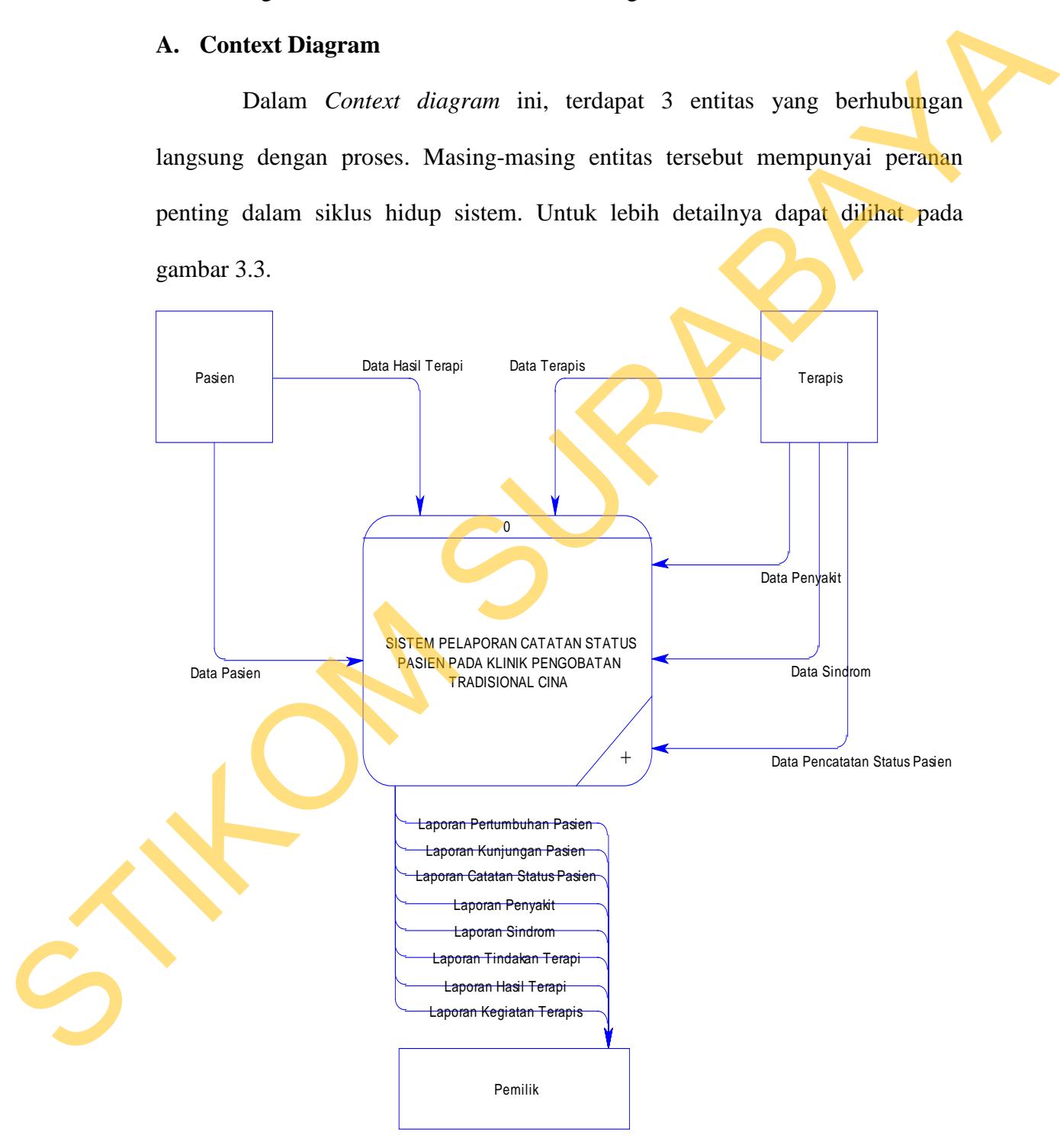

Gambar 3.3 *Context Diagram* Sistem Pelaporan Catatan Status Pasien pada Klinik Pengobatan Tradisional Cina

#### **B. Diagram Berjenjang**

Dalam *Hierarchy Input Process Output* (HIPO) dari Sistem Pelaporan Catatan Status Pasien pada Klinik Pengobatan Tradisional Cina terdapat 2 proses yaitu pengumpulan data klinik dan pembuatan laporan. Dimana proses pengumpulan data dapat dibagi lagi menjadi proses yang lebih mendetail. Untuk lebih jelasnya dapat dilihat pada gambar 3.4.

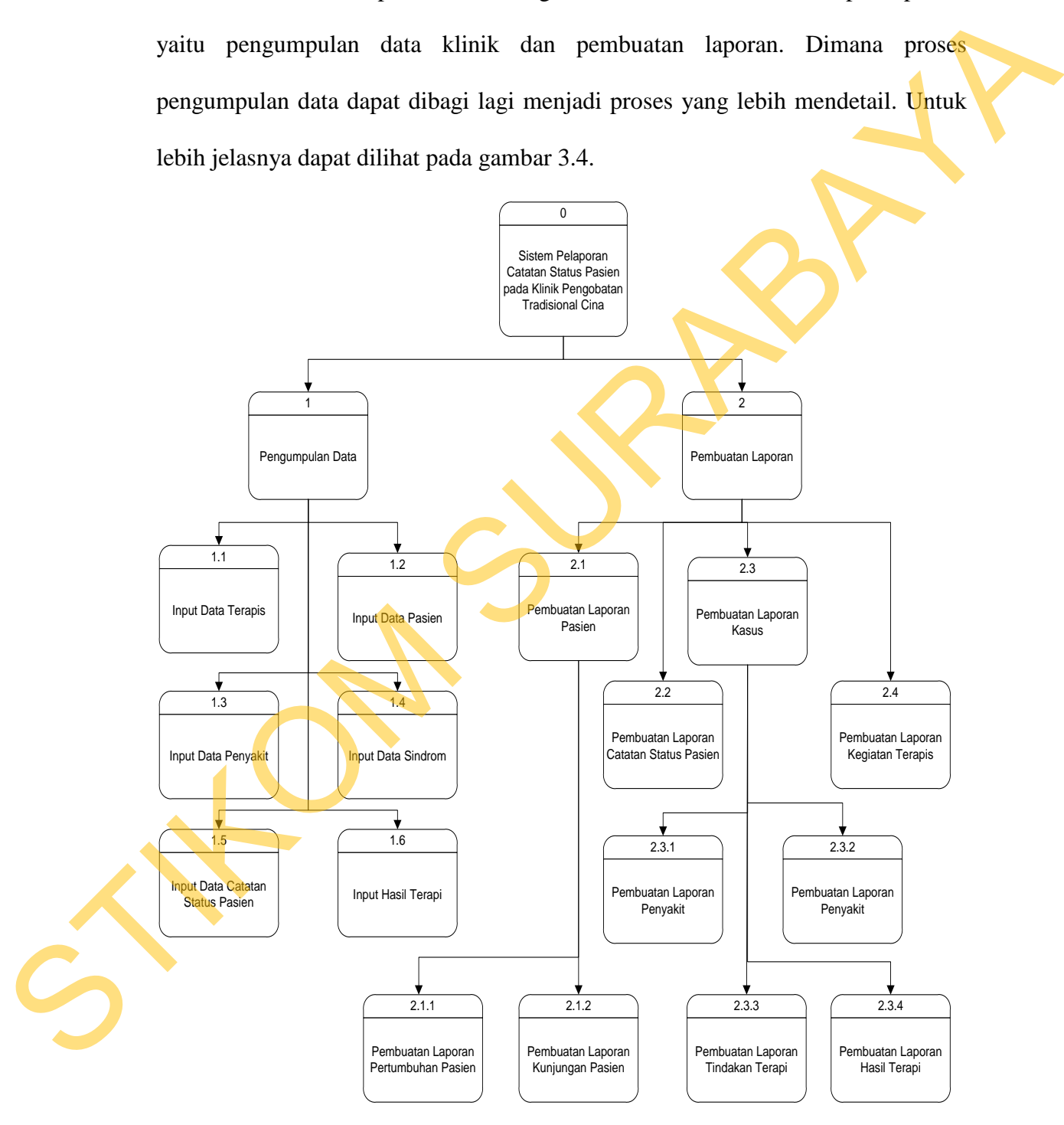

Gambar 3.4 Diagram Berjenjang Sistem Pelaporan Catatan Status Pasien pada Klinik Pengobatan Tradisional Cina

#### **C. DFD Level 0**

DFD *level* 0 dari Sistem Pelaporan Catatan Status Pasien pada Klinik Pengobatan Tradisional Cina merupakan *decompose* dari *context diagram* yang menjelaskan secara lebih rinci tentang 2 proses utama yang ada dalam sistem ini yaitu proses pengumpulan data, dan proses pembuatan laporan. Dimana setiap proses berhubungan dengan masing-masing entitas sesuai aliran datanya. Pada DFD *level* 0 ini digambarkan tentang jalannnya proses pembuatan laporan yang dimulai dari proses pengumpulan data terlebih dahulu. Proses pengumpulan data melibatkan dua entitas yang berkaitan dengan proses, yaitu entitas Pasien dan entitas terapis. Proses pengumpulan data menjelaskan mengenai data yang disimpan kedalam *database* yang nantinya akan digunakan dalam proses pembuatan laporan. Proses pembuatan laporan merupakan proses yang dijalankan untuk membuat laporan dari penyusunan serta perhitungan pada data yang diambil dari *database* pada proses sebelumnya. Untuk lebih detilnya dapat dilihat pada gambar 3.5. menjelaskan secara lebih rinci tentang 2 proses utama yang ada dalam sistem ini<br>yaitu proses pengumpulan data, dan proses pembuatan laporan. Dimana setiap<br>proses berhubungan dengan masing-masing entitias sesuai aliran data

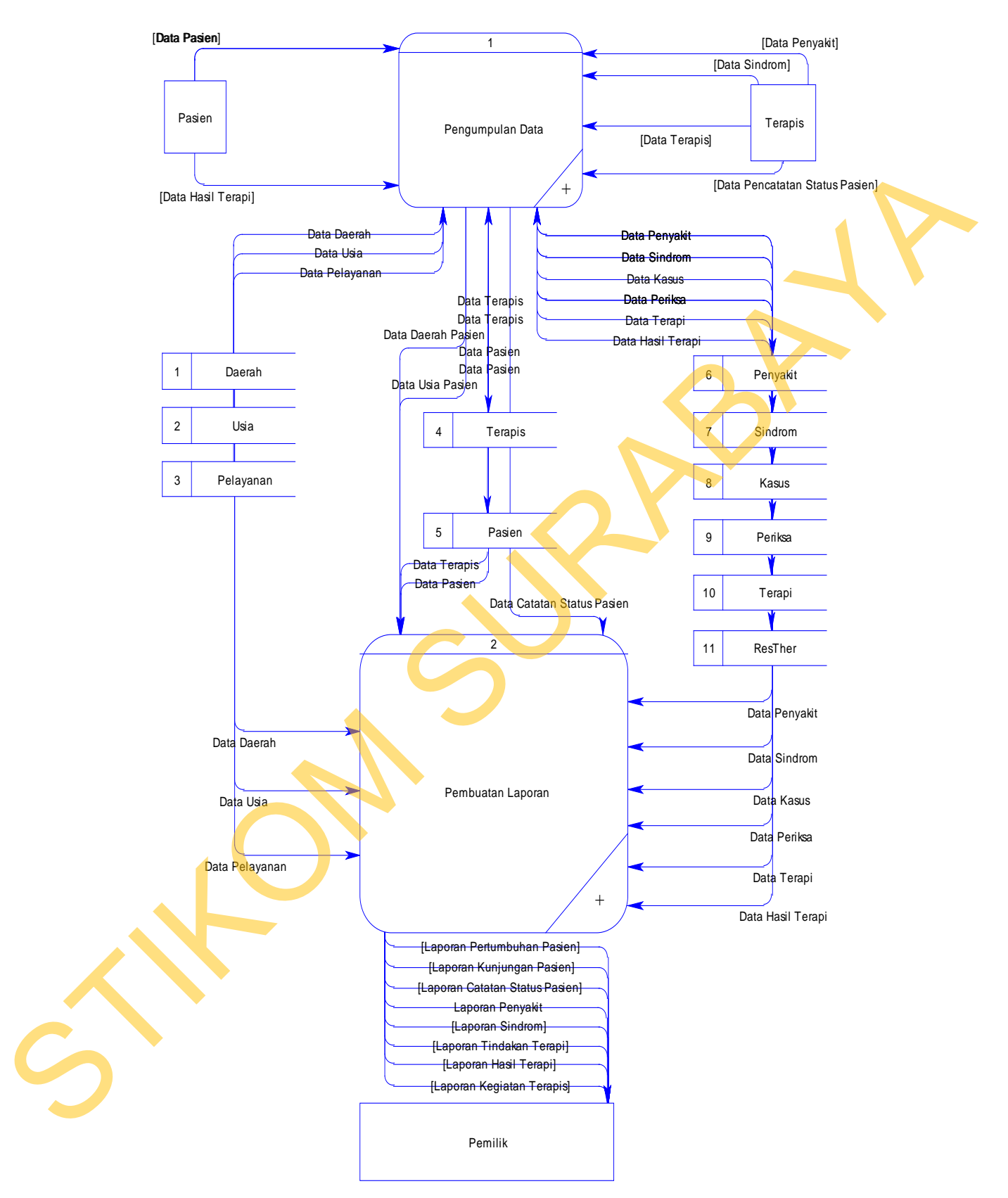

Gambar 3.5 DFD Level 0 Sistem Pelaporan Catatan Status Pasien pada Klinik Pengobatan Tradisional Cina

#### **D. DFD Level 1 Subproses Pengumpulan Data**

Dalam DFD *level* 1 subproses pengumpulan data ini dibagi menjadi enam proses, meliputi proses input data terapis, proses *maintenance* data pasien, proses *maintenance* penyakit, proses *maintenance* sindrom, proses *maintenance* catatan status pasien, dan *maintenance* hasil terapi. Proses *maintenance* data terapis dilakukan oleh klinik berdasarkan data terapis saat diterima bekerja di klinik sebagai terapis. Proses *maintenance* data pasien berasal dari entitas pasien yang memberikan datanya saat mendaftar baru sebagai pasien klinik, ataupun saat mendaftar untuk terapi pengobatan. Proses *maintenance* data penyakit dan juga proses *maintenance* data sindrom merupakan proses yang dilakukan oleh terapis klinik dalam menentukan/memeriksa kondisi pasien. Proses *maintenance* catatan status pasien merupakan proses yang wajib dilakukan oleh terapis saat menangani pasien, mulai dari catatan pemeriksaan kondisi pasien secara umum hingga sampai terapis selesai melakukan tindakan terapi pengobatan pada pasien. Proses *input* hasil terapi adalah proses yang dilakukan dengan cara bertanya dan juga memeriksa keadaan saat pasien kembali datang ke klinik untuk melanjutkan terapi, ataupun mempunyai keluhan baru. Untuk lebih detil dapat dilihat pada gambar 3.6. proses *maintenance* penyakit, proses *maintenance* sindrom, proses *maintenance* catatan status pasien, dan *maintenance* hasil terapi. Proses *maintenance* data terapis dilakukan oleh klinik berdasarkan data terapis saat

27

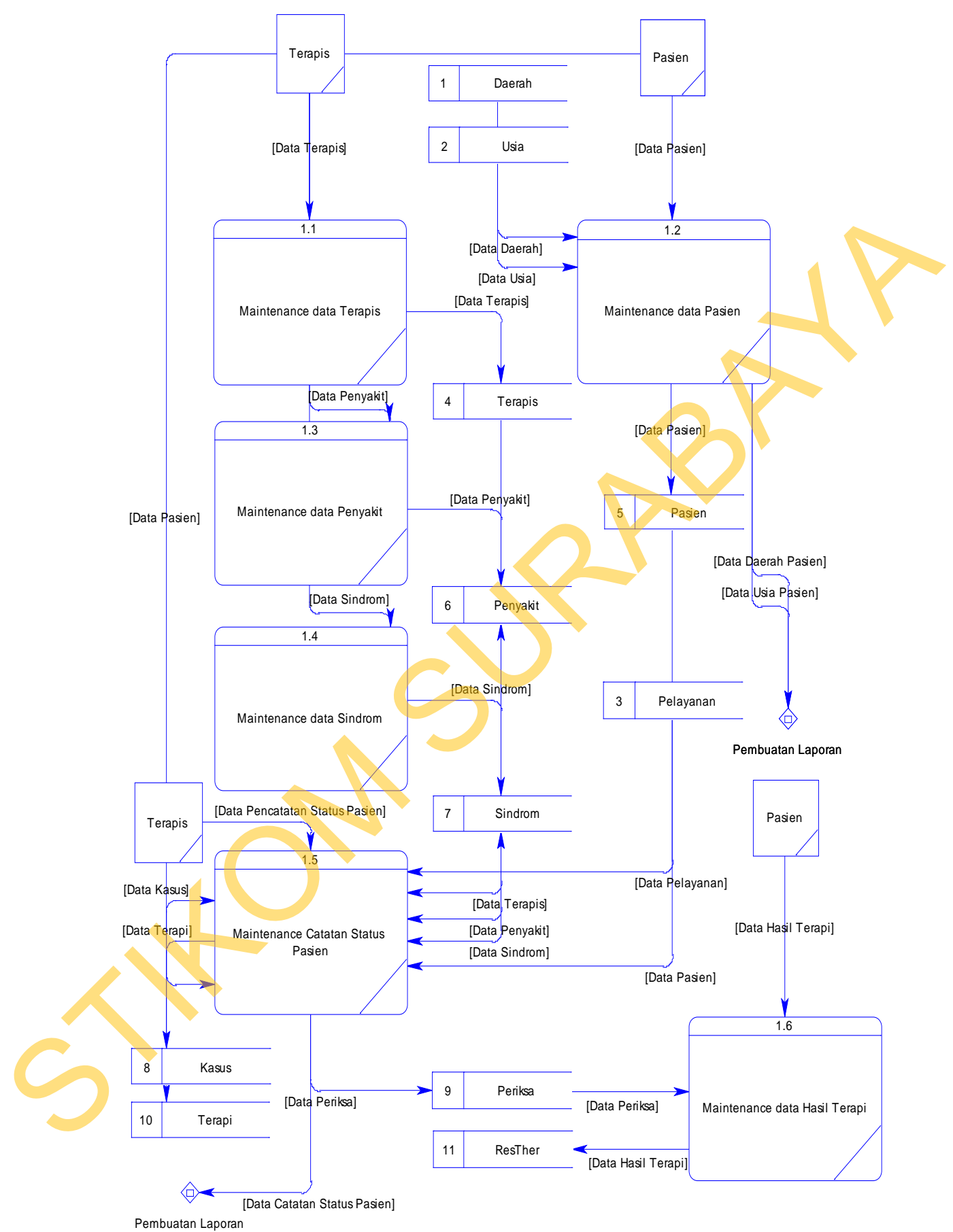

Gambar 3.6 DFD Level 1 Subproses Pengumpulan Data

#### **E. DFD Level 1 Subproses Pembuatan Laporan**

Dalam DFD *level* 1 subproses pembuatan laporan terdapat empat proses yaitu pembuatan laporan pasien, pembuatan laporan mengenai catatan status pasien, pembuatan laporan mengenai kasus, dan pembuatan laporan kegiatan terapis. Perlu diingat bahwa sebelum memulai proses pembuatan laporan ini, harus dilakukan penginputan data terlebih dahulu melalui proses pengumpulan data. Data pada *database* akan disaring sesuai kebutuhan, agar dapat memudahkan dalam membuat laporan yang diinginkan oleh klinik. Untuk lebih detilnya dapat dilihat pada gambar 3.7. pasien, pembuatan laporan mengenai kasus, dan pembuatan laporan kegiatan<br>terapis. Pertu diingat bahwa sebelum memulai proses pembuatan laporan iai.<br>haras dilakukan penginputan data terbihi dahulu melalui proses pengumpulan

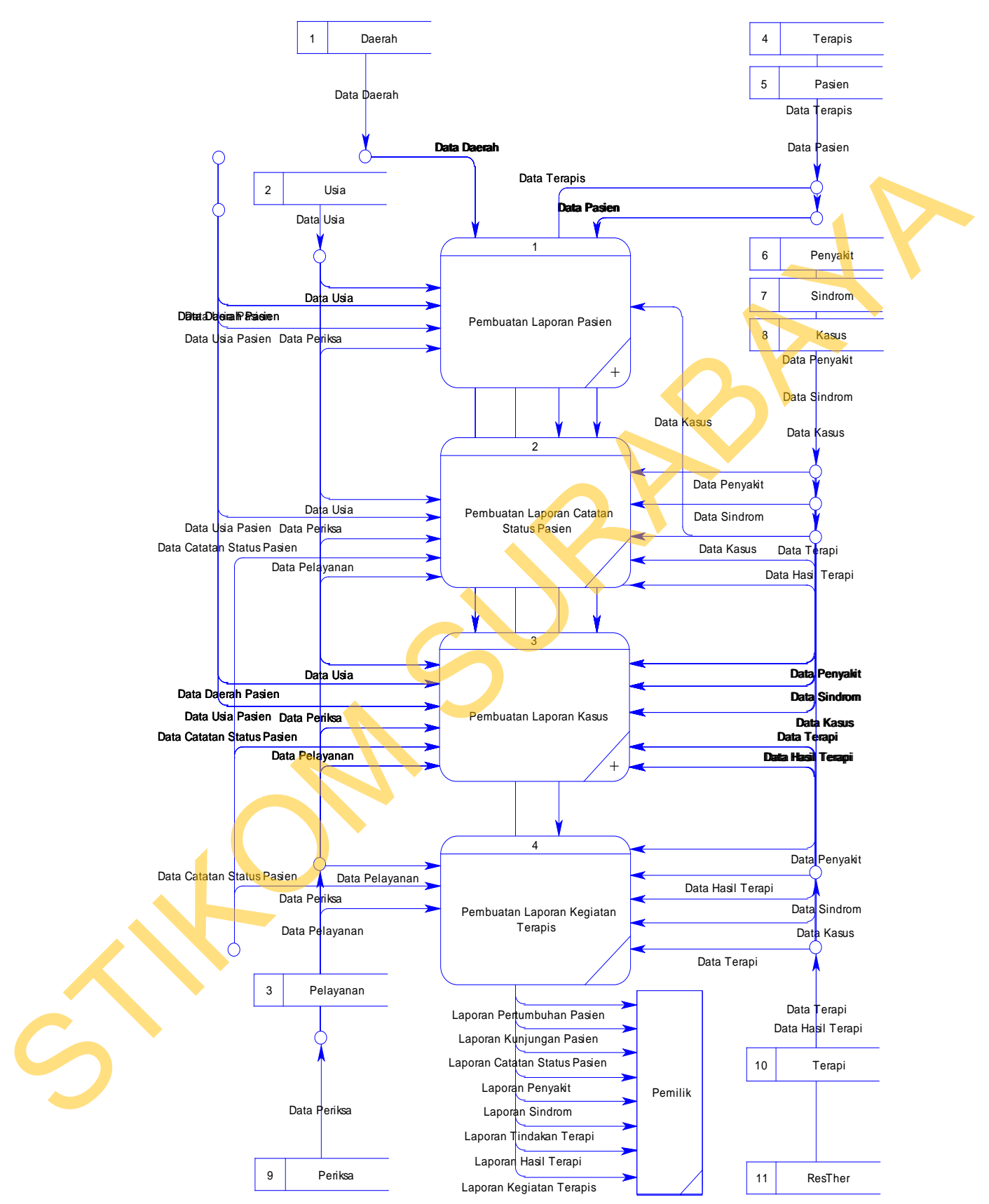

Gambar 3.7 DFD Level 1 Subproses Pembuatan Laporan

#### **F. DFD Level 2 Subproses Pembuatan Laporan Pasien**

Dalam DFD *level* 2 subproses pembuatan laporan pasien ini terdapat dua proses yaitu proses pembuatan laporan pertumbuhan pasien, dan laporan kunjungan pasien. Laporan pertumbuhan jumlah pasien membutuhkan data yang berasal dari tanggal bergabungnya pasien di klinik. Laporan kunjungan pasien membutuhkan data pada saat pasien berkunjung ke klinik. Untuk lebih detilnya dapat dilihat pada gambar 3.8.

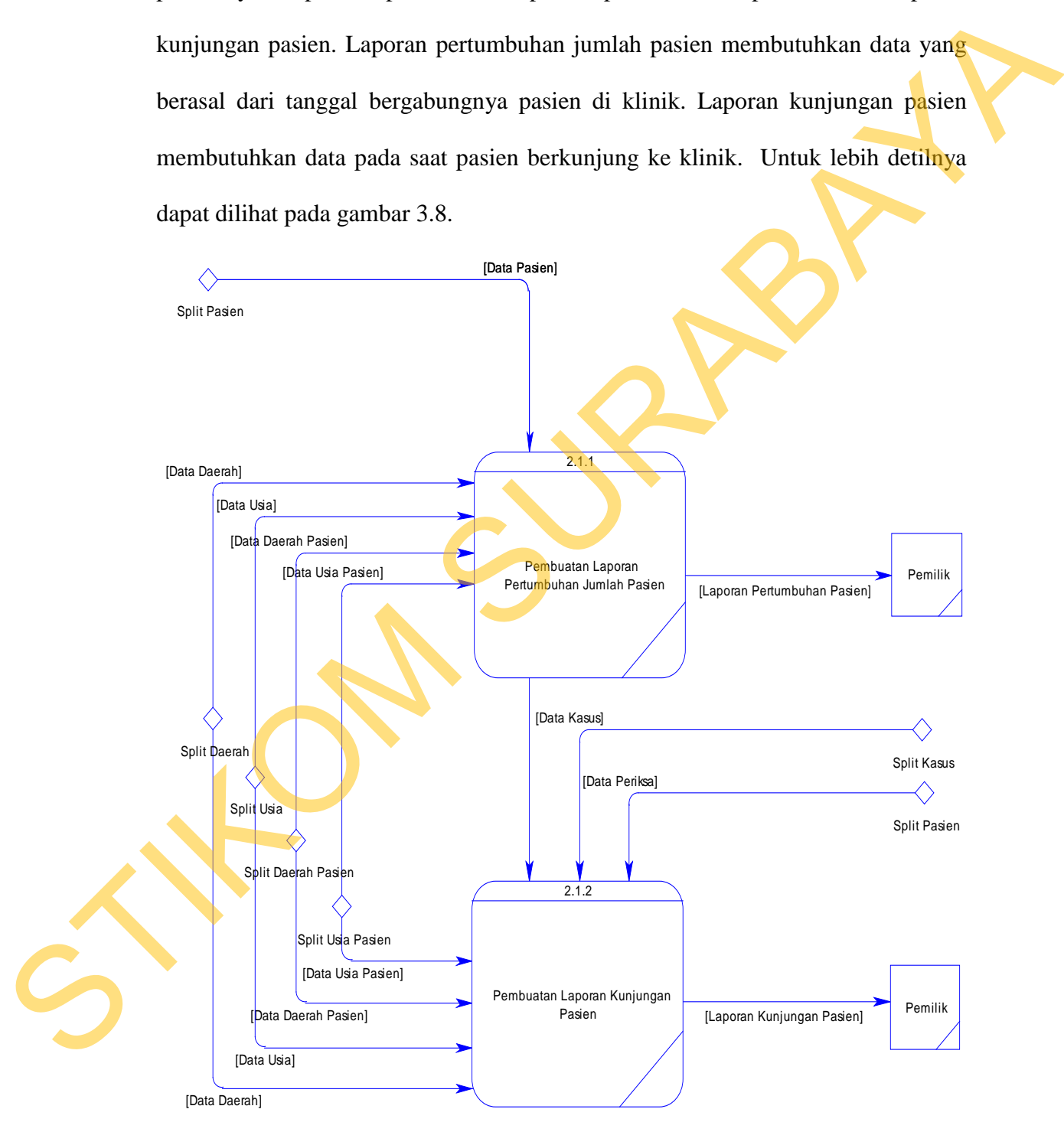

Gambar 3.8 DFD Level 2 Subproses Pembuatan Laporan Pasien

#### **G. DFD Level 2 Subproses Pembuatan Laporan Kasus**

Dalam DFD *level* 2 subproses pembuatan laporan kasus ini terdapat empat proses yaitu proses pembuatan laporan penyakit, laporan sindrom, laporan tindakan terapi, dan laporan hasil terapi. Laporan kasus membutuhkan data yang berasal dari data pencatatan status pasien di klinik yang telah tersimpan di dalam *database*. Untuk lebih detilnya dapat dilihat pada gambar 3.9.

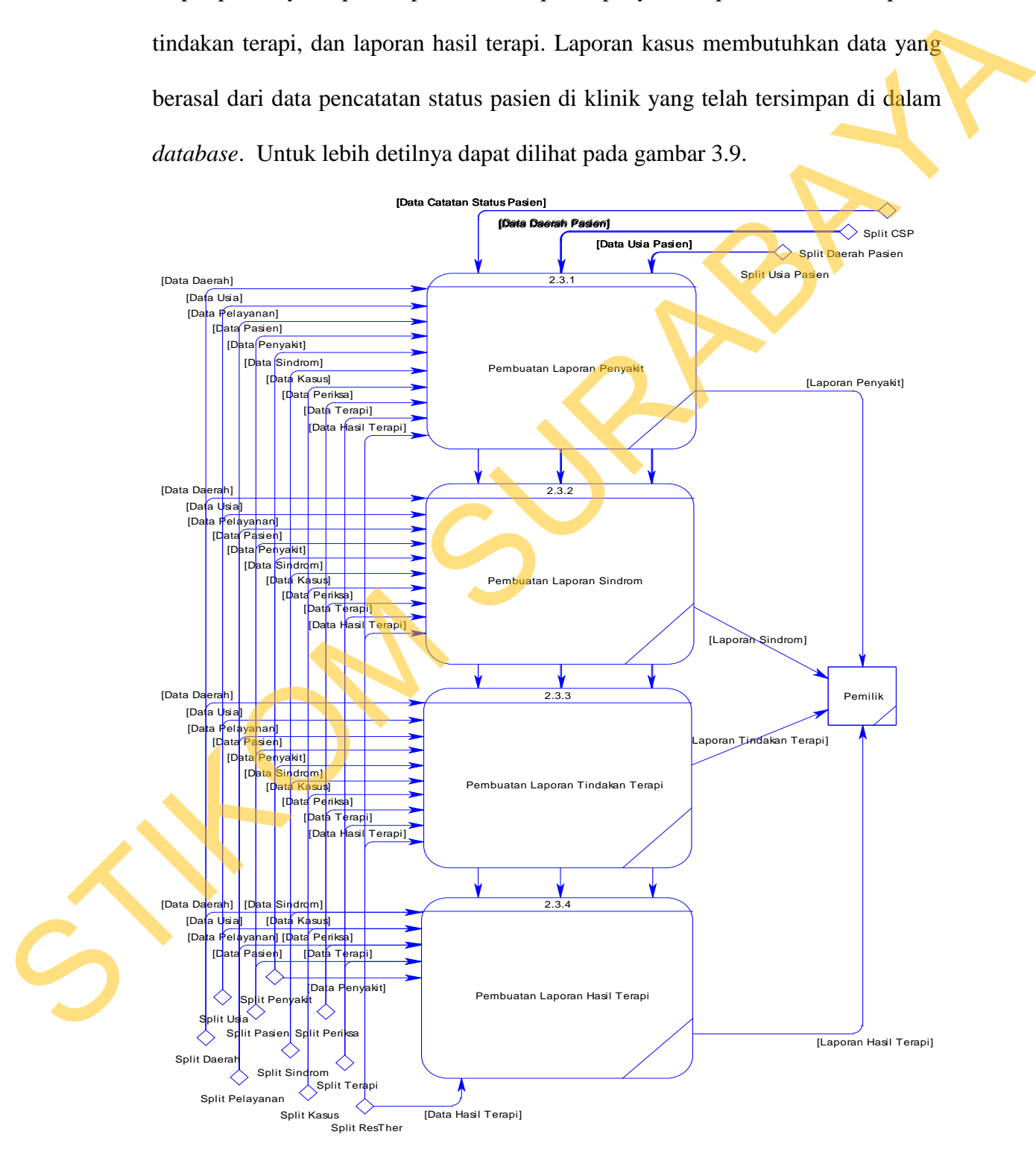

Gambar 3.9 DFD Level 2 Subproses Pembuatan Laporan Kasus

#### **A.** *Conceptual Data Model*

*Conceptual Data Model* menggambarkan struktur data model, jalannya data, dan hubungan dari tiap *entity*. Dapat dilihat pada gambar 3.10.

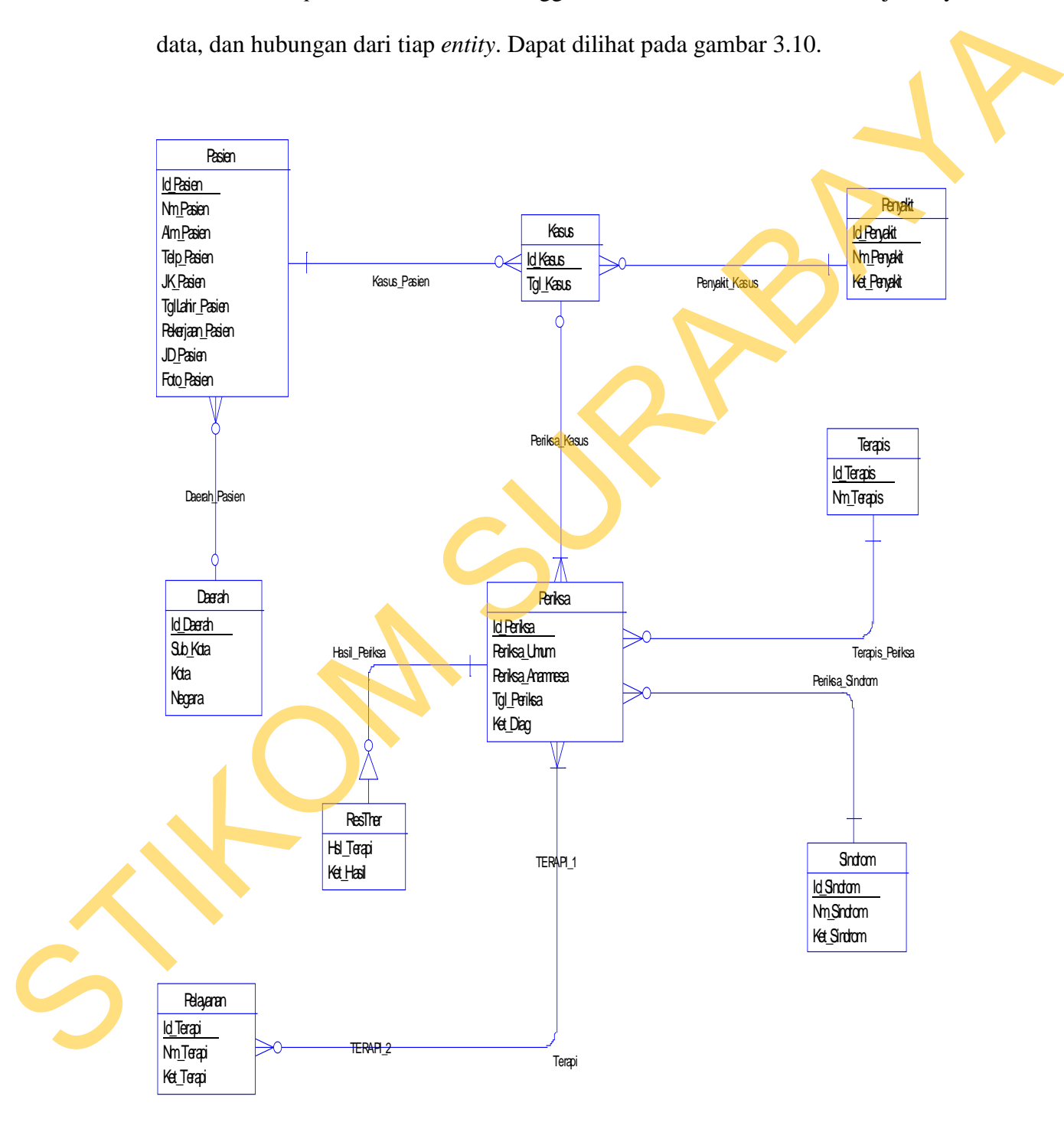

Gambar 3.10 CDM Sistem Pelaporan Catatan Status Pasien pada Klinik Pengobatan Tradisional Cina

#### **B.** *Physical Data Model*

Dari hasil CDM yang terbentuk kemudian dilakukan proses *generate* menjadi *Physical Data Model* (PDM) yang hasilnya dapat dilihat pada gambar 3.11.

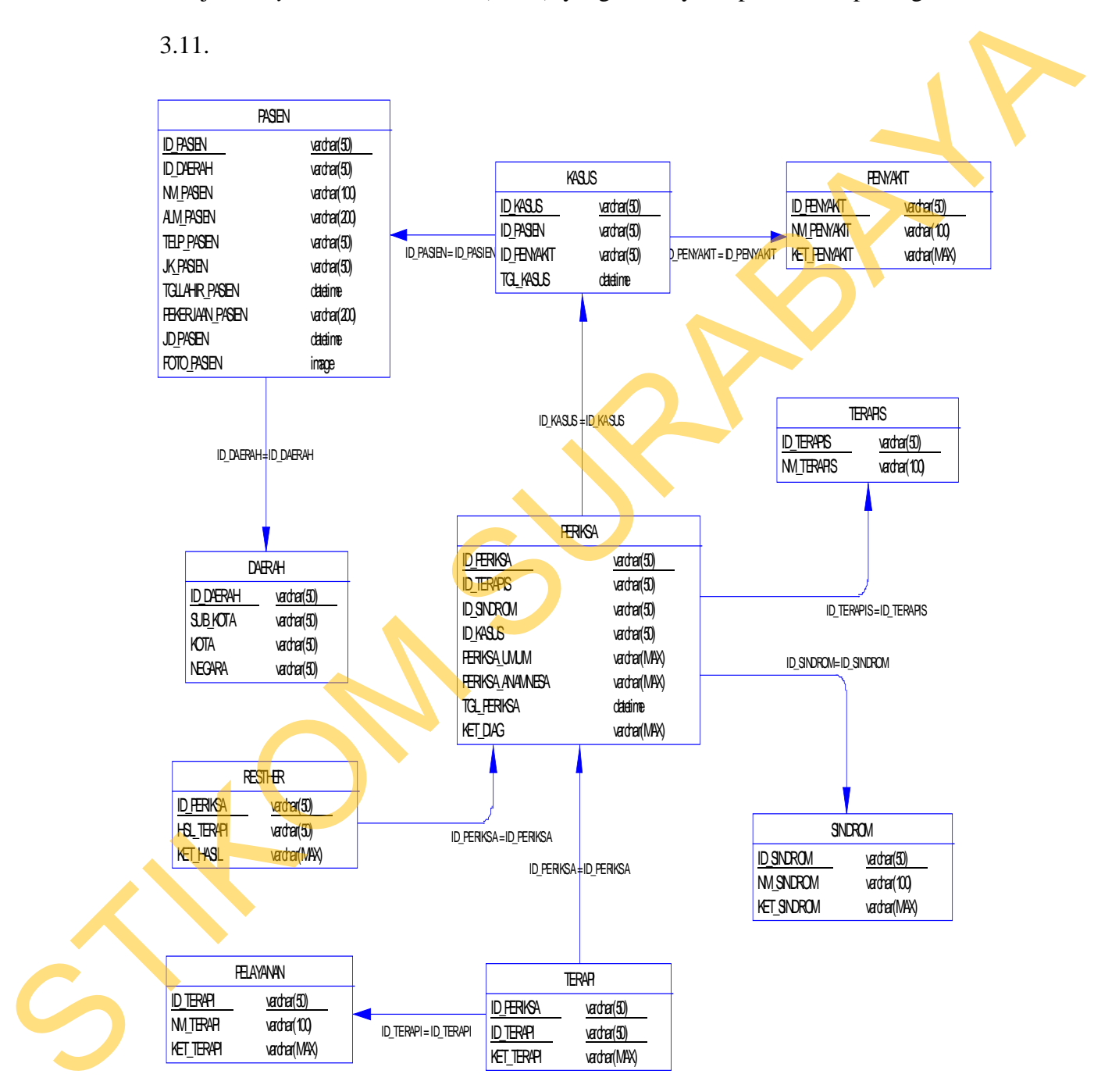

Gambar 3.11 PDM Sistem Pelaporan Catatan Status Pasien pada Klinik Pengobatan Tradisional Cina

## **3.3.4 Struktur Tabel**

Suatu perancangan *database* harus disesuaikan dengan DFD dan ERD yang telah dibuat, dimana *database* tersebut harus sesuai dengan kebutuhan informasi yang diperlukan oleh pengguna.

Adapun tabel-tabel yang digunakan dalam aplikasi ini adalah sebagai

berikut:

#### **1. Tabel Daerah**

Primary Key : ID\_Daerah

Foreign Key : -

Fungsi : untuk menyimpan data daerah

## Tabel 3.1 Daerah

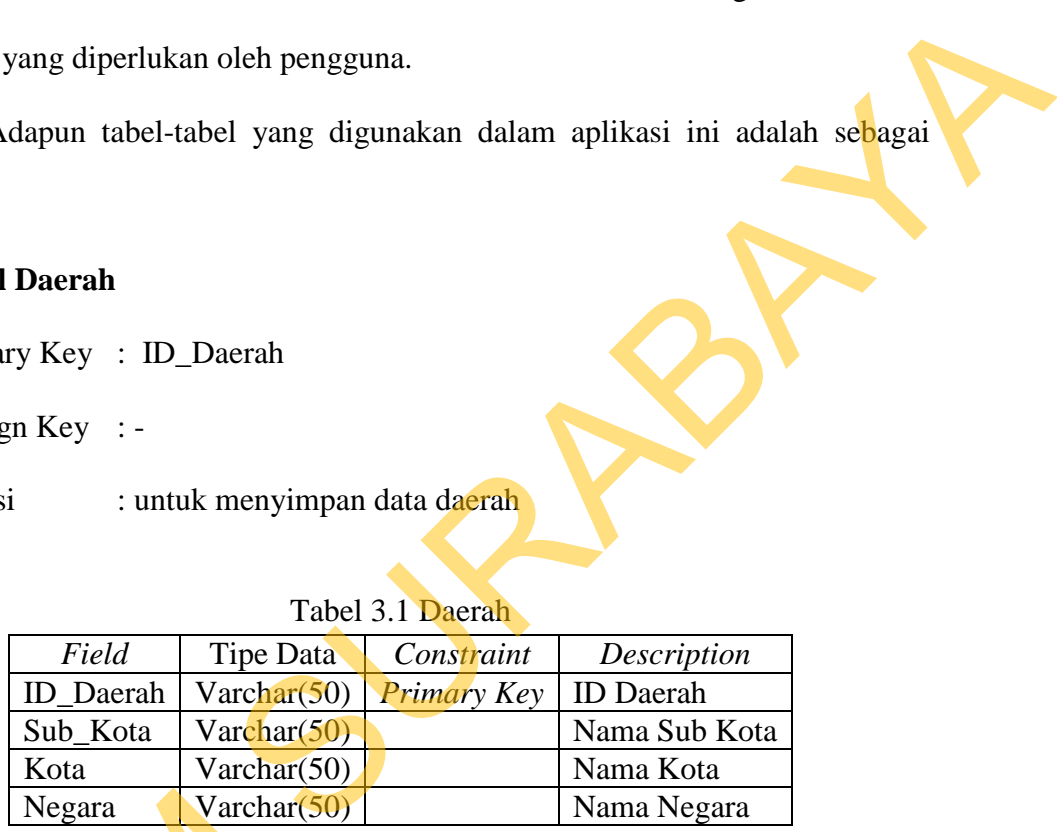

## **2. Tabel Pelayanan**

Primary Key : ID\_Terapi

Foreign Key : -

Fungsi : untuk menyimpan data pelayanan terapi di klinik

Tabel 3.2 Pelayanan

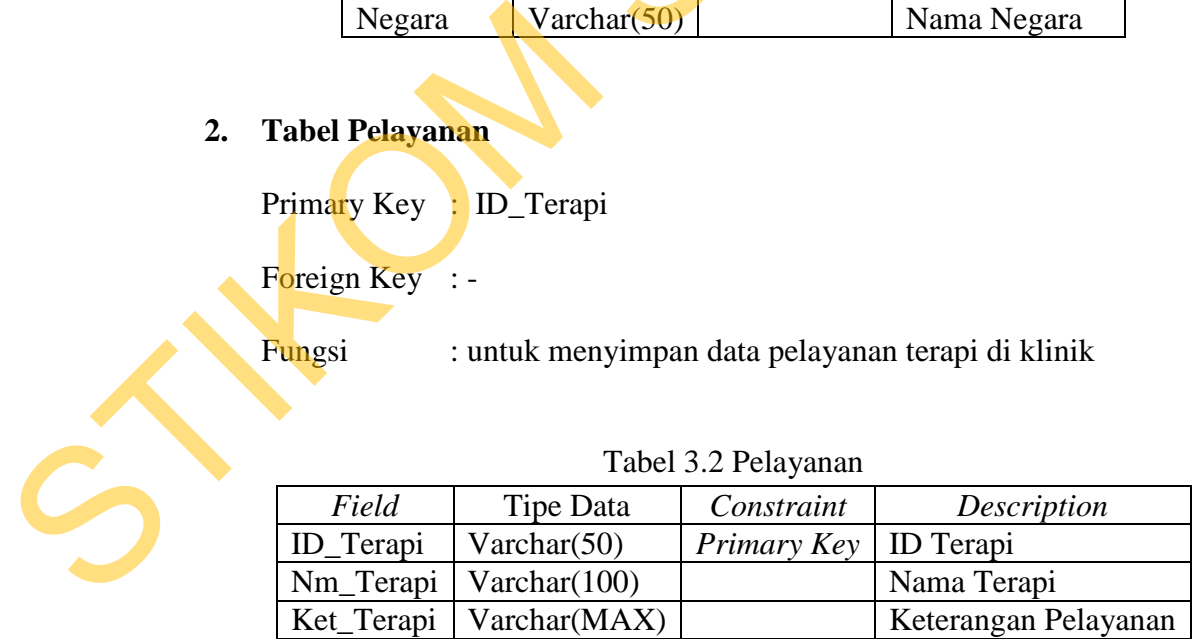

### **3. Tabel Usia**

Primary Key : ID\_Usia

Foreign Key : -

Fungsi : untuk menyimpan data *range* usia

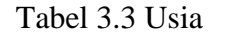

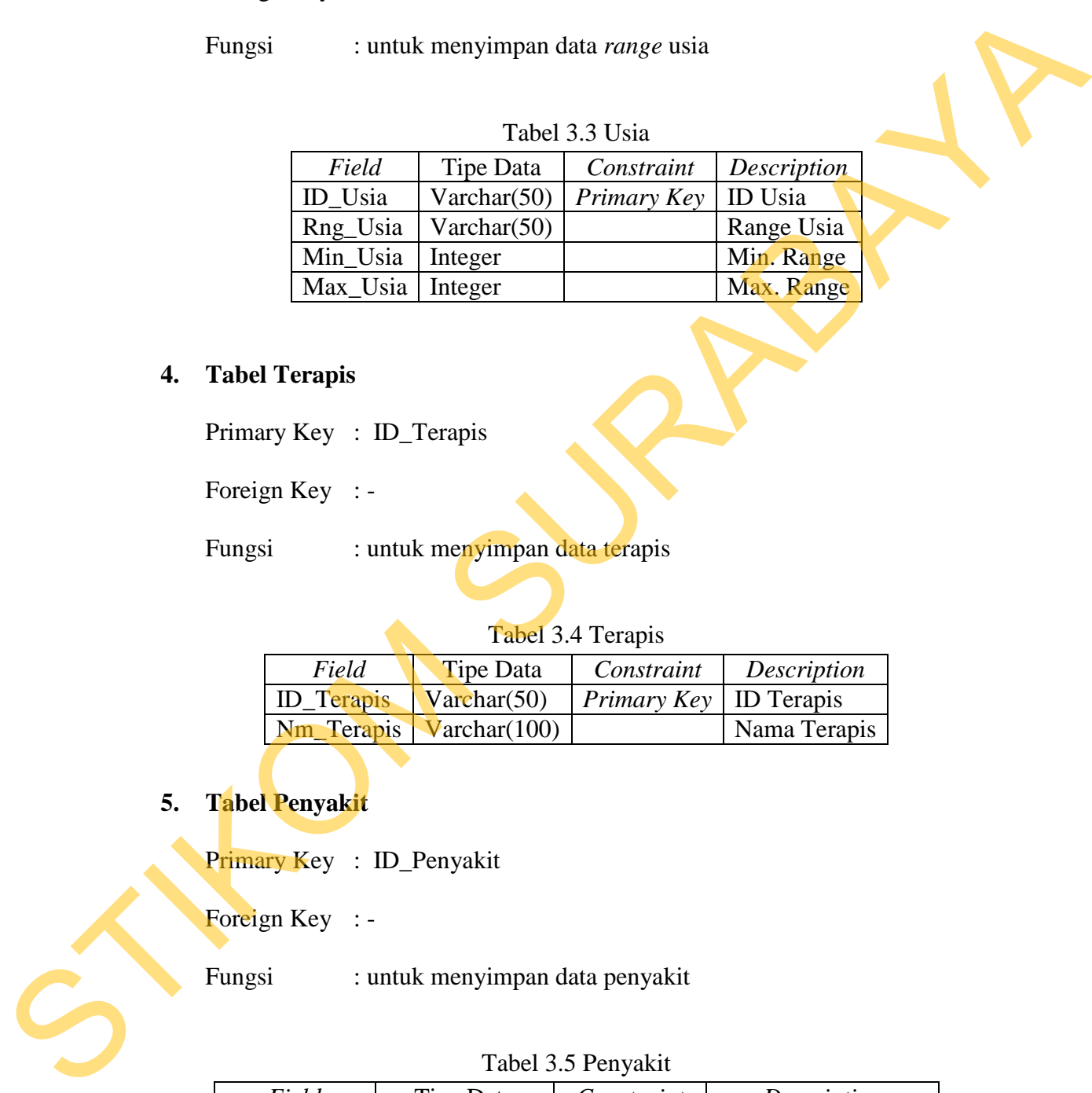

## **4. Tabel Terapis**

Primary Key : ID\_Terapis

Foreign Key : -

Fungsi : untuk menyimpan data terapis

## Tabel 3.4 Terapis

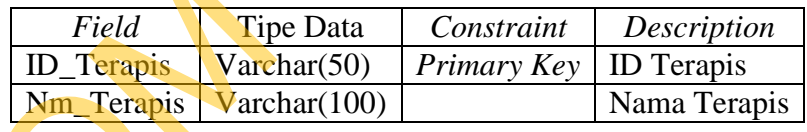

## **5. Tabel Penyakit**

Primary Key: ID\_Penyakit

Foreign Key : -

Fungsi : untuk menyimpan data penyakit

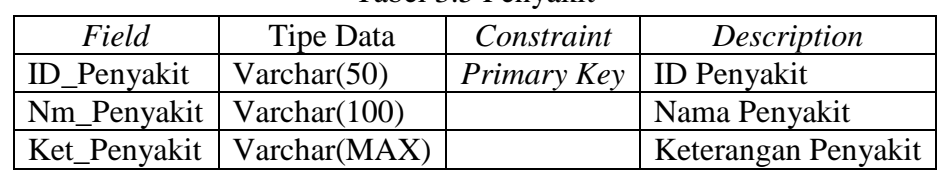

## Tabel 3.5 Penyakit

## **6. Tabel Sindrom**

Primary Key : ID\_Sindrom

Foreign Key : -

Fungsi : untuk menyimpan data sindrom

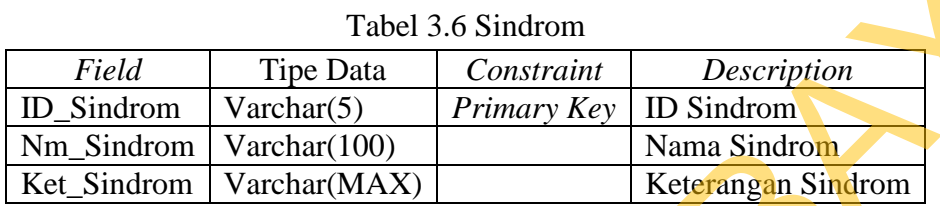

### **7. Tabel Pasien**

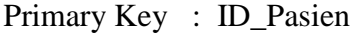

Foreign Key : ID\_Daerah

Fungsi : untuk menyimpan data pasien

## Tabel 3.7 Pasien

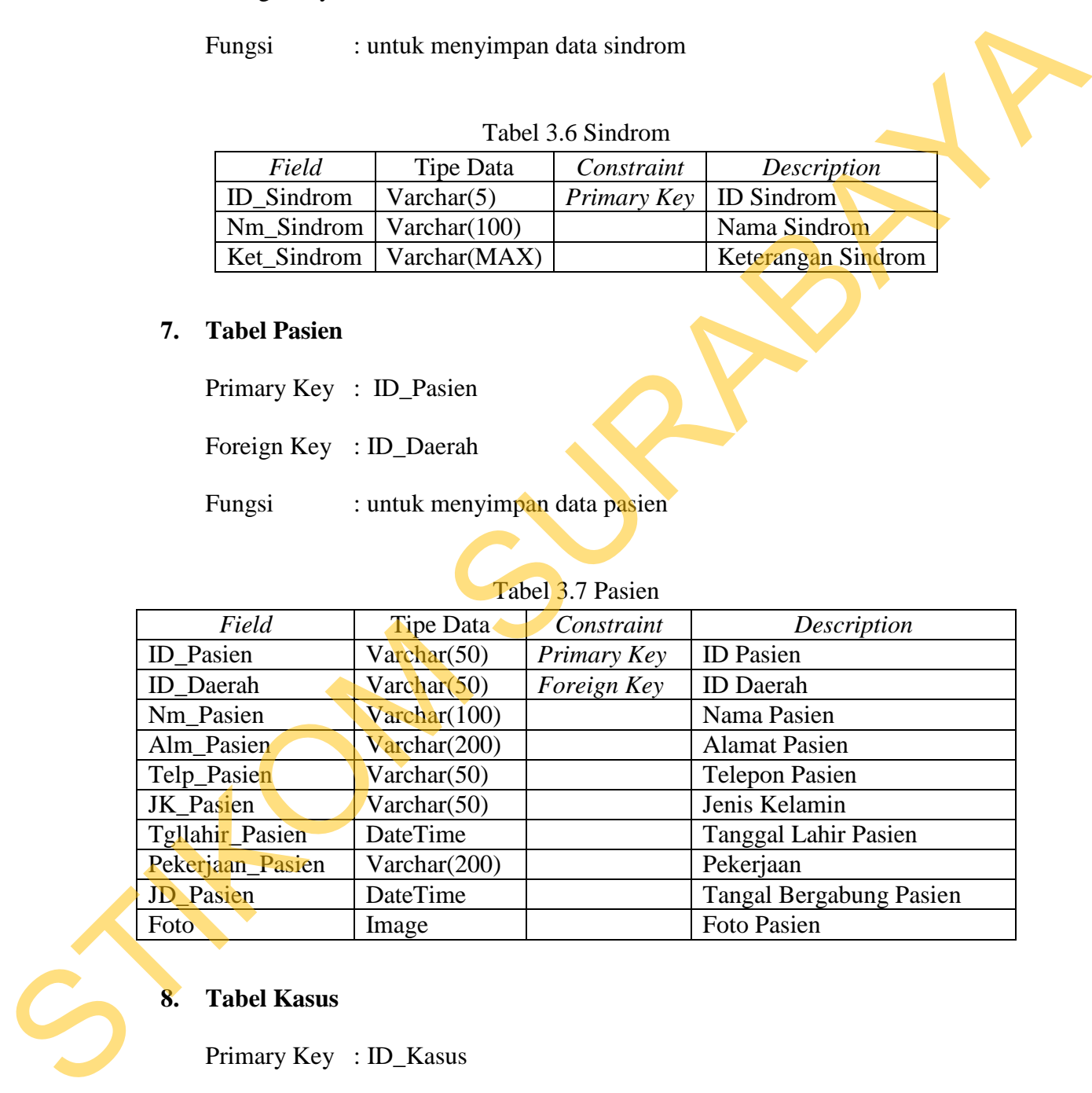

## **8. Tabel Kasus**

Primary Key : ID\_Kasus

Foreign Key : ID\_Pasien, ID\_Penyakit

Fungsi : untuk menyimpan data-data kasus dalam pemeriksaan kondisi

| Field            | Tipe Data      | Constraint         | Description          |
|------------------|----------------|--------------------|----------------------|
| <b>ID</b> Kasus  | Varchar $(50)$ | Primary Key        | <b>ID Kasus</b>      |
| <b>ID</b> Pasien | Varchar $(50)$ | <b>Foreign Key</b> | <b>ID</b> Pasien     |
| <b>ID</b> Daerah | Varchar $(50)$ | Foreign Key        | <b>ID</b> Daerah     |
| Tgl Kasus        | DateTime       |                    | <b>Tanggal Kasus</b> |

Tabel 3.8 Kasus

## **9. Tabel Periksa**

Primary Key : ID\_Periksa

Foreign Key : ID\_Kasus, ID\_Sindrom, ID\_Terapis

Fungsi : untuk menyimpan data pemeriksaan kondisi pasien

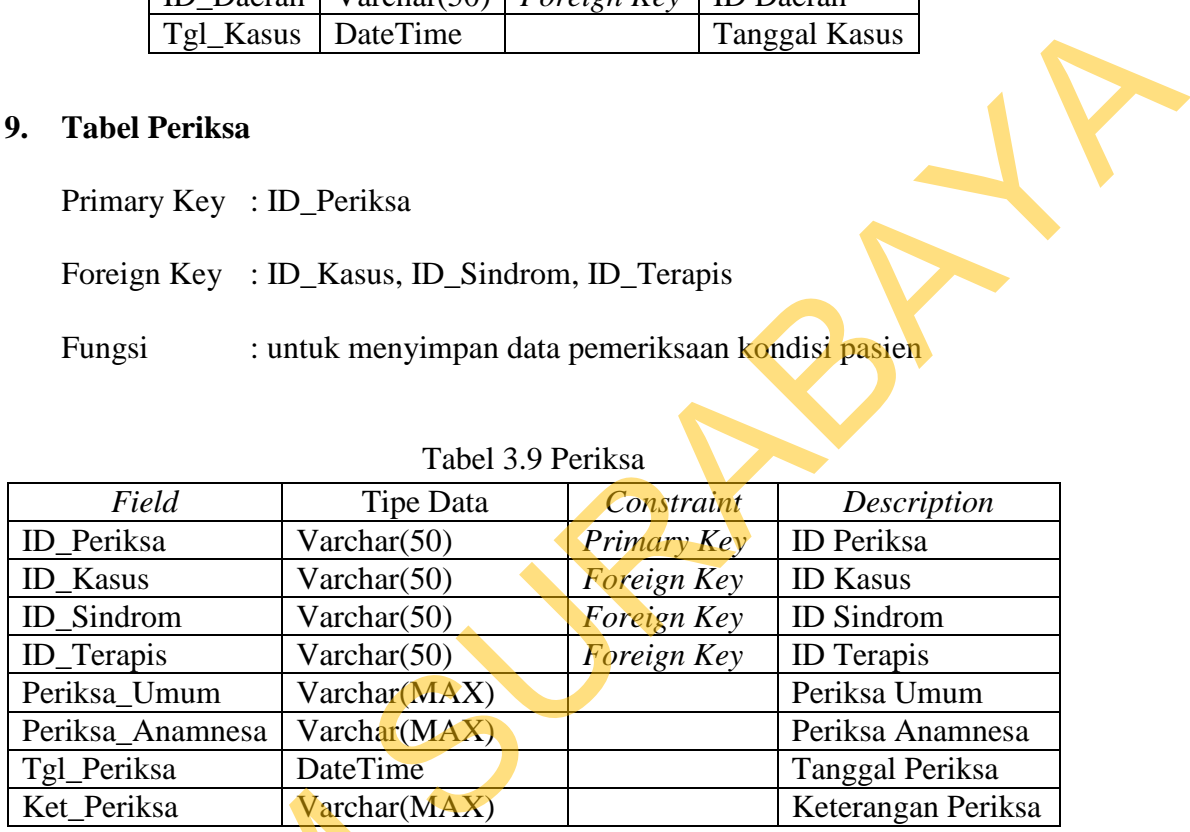

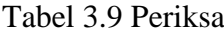

## **10. Tabel Terapi**

Primary Key

Foreign Key : ID\_Periksa, ID\_Terapi

Fungsi : untuk menyimpan data terapi setelah terapis memeriksa

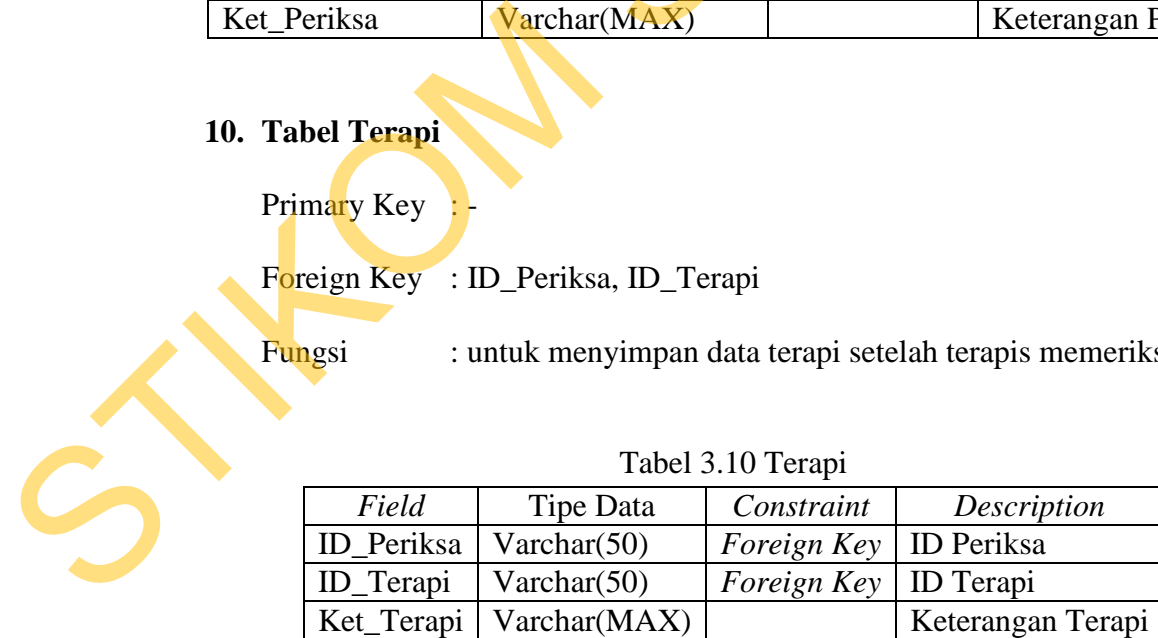

#### Tabel 3.10 Terapi

#### **11. Tabel ResTher**

Primary Key : -

Foreign Key : ID\_Periksa

Fungsi : untuk menyimpan data kondisi hasil terapi sebelumnya

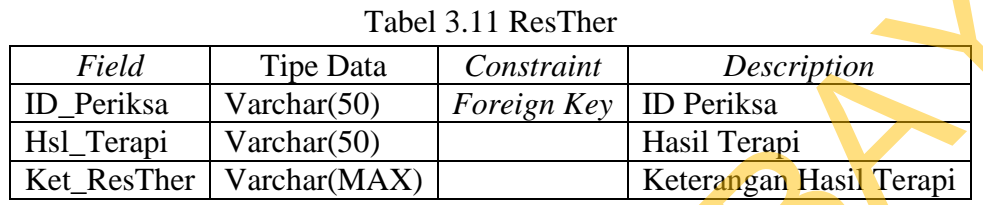

#### **3.4 Desain Input/ Output**

#### **3.4.1 Form Utama**

*Form* ini merupakan *form* induk dari aplikasi yang dibuat, dimana *formform* yang lain akan dipanggil melalui *form* ini. *Form* utama ini menggunakan obyek berupa *tabcontrol* pada bagian atas yang berfungsi sebagai pilihan menu. Terdapat 2 tab pada *tabcontrol* yaitu *tab* sistem, dan *tab* administrasi. *Tab* sistem berisi menu yang berhubungan dengan kegiatan klinik dan digunakan oleh pengguna yang tidak memiliki hak akses sebagai eksekutif klinik. *Tab* administrasi berisi menu yang berhubungan dengan data untuk jalannya sistem yang mendukung kegiatan klinik. Gambar 3.12 merupakan gambar tampilan saat pertama kali user masuk ke sistem setelah *login*. Fungsi : untuk menyimpan data kondisi hasil terapi sebeluanya<br>
Tabel 3.11 Res/Ther<br>
Tabel 3.11 Res/Ther<br>
Tabel 2.11 Res/Ther<br>
Tabel 2.11 Res/Ther<br>
Tabel 2.11 Res/Ther<br>
Tabel 2.11 Res/Ther<br>
Form Internation Contradity Form

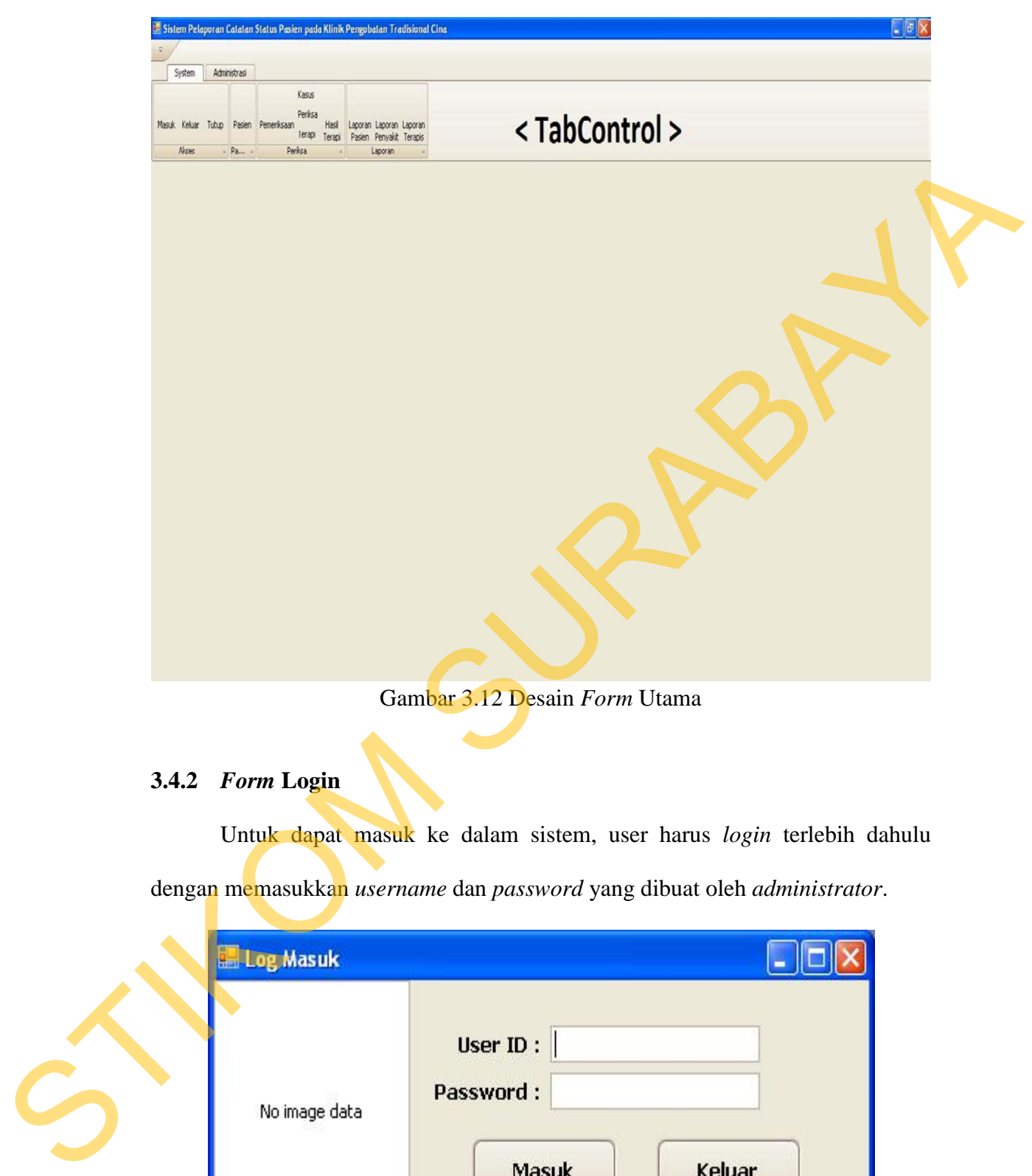

Gambar 3.12 Desain *Form* Utama

## **3.4.2** *Form* **Login**

Untuk dapat masuk ke dalam sistem, user harus *login* terlebih dahulu dengan memasukkan *username* dan *password* yang dibuat oleh *administrator*.

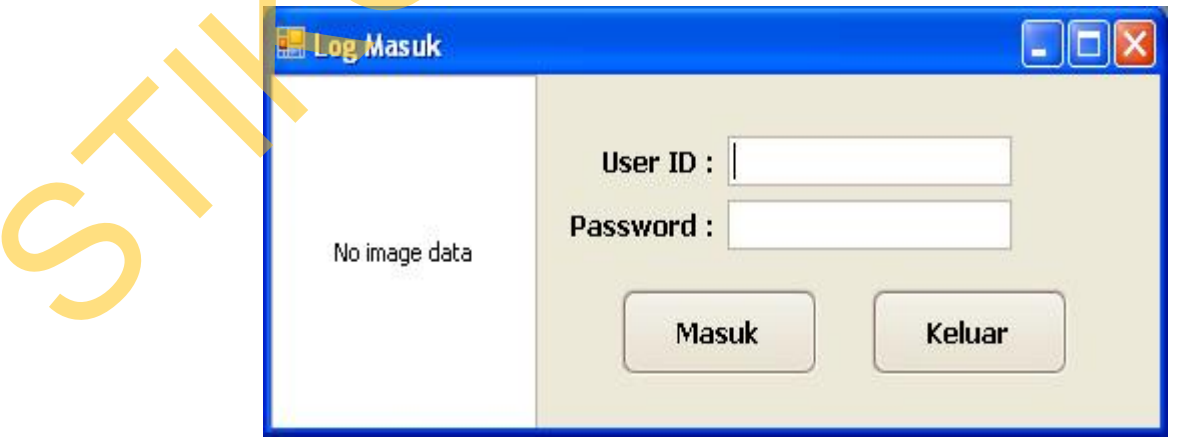

Gambar 3.13 Desain *Form* Login

### **3.4.3** *Form* **Pengelolaan Data Daerah**

*Form* ini digunakan untuk proses pengelolaan data daerah yang dilakukan oleh petugas admin ataupun admin eksekutif untuk menambah, merubah, dan menghapus data daerah.

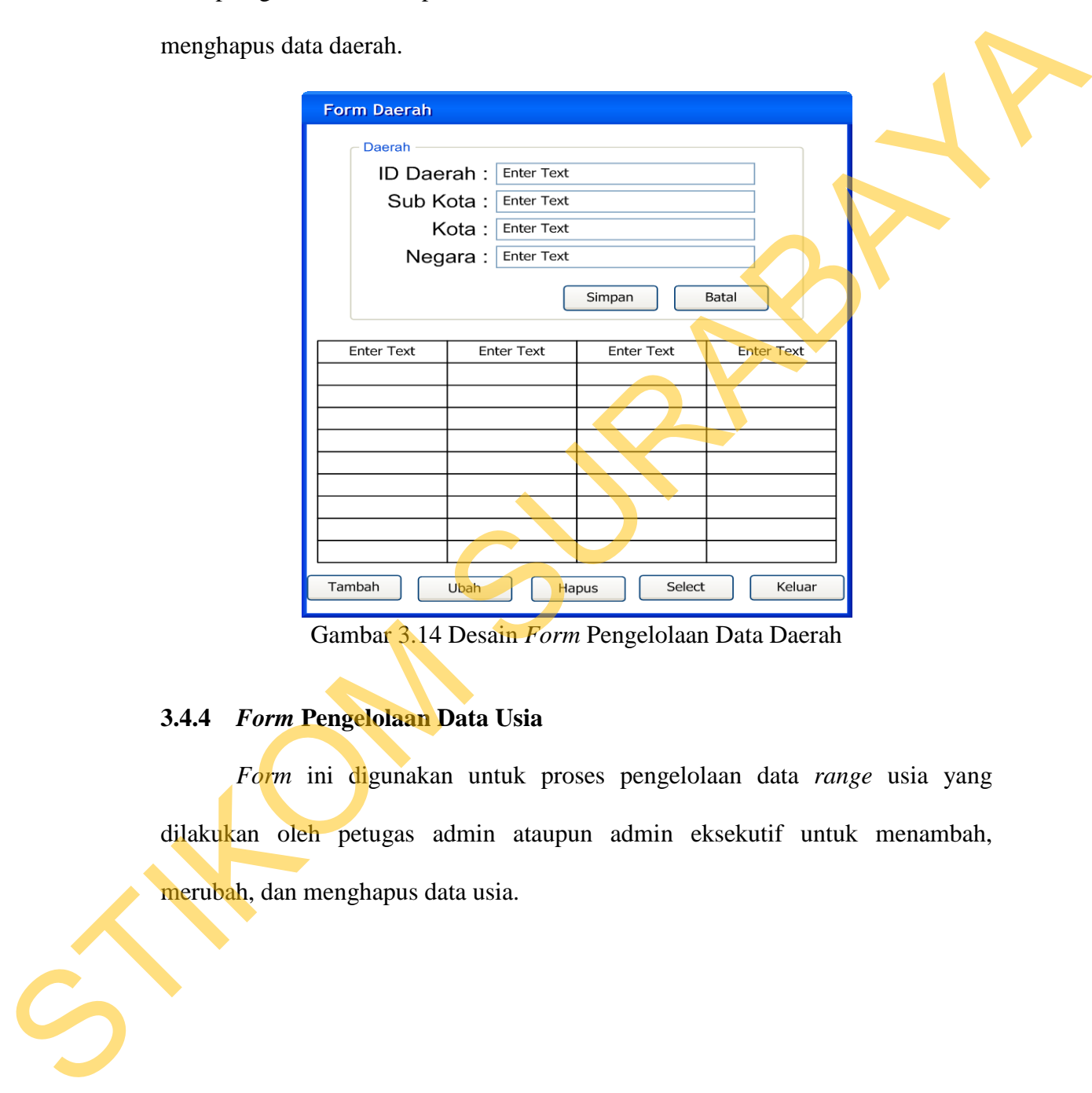

Gambar 3.14 Desain *Form* Pengelolaan Data Daerah

## **3.4.4** *Form* **Pengelolaan Data Usia**

*Form* ini digunakan untuk proses pengelolaan data *range* usia yang dilakukan oleh petugas admin ataupun admin eksekutif untuk menambah, merubah, dan menghapus data usia.

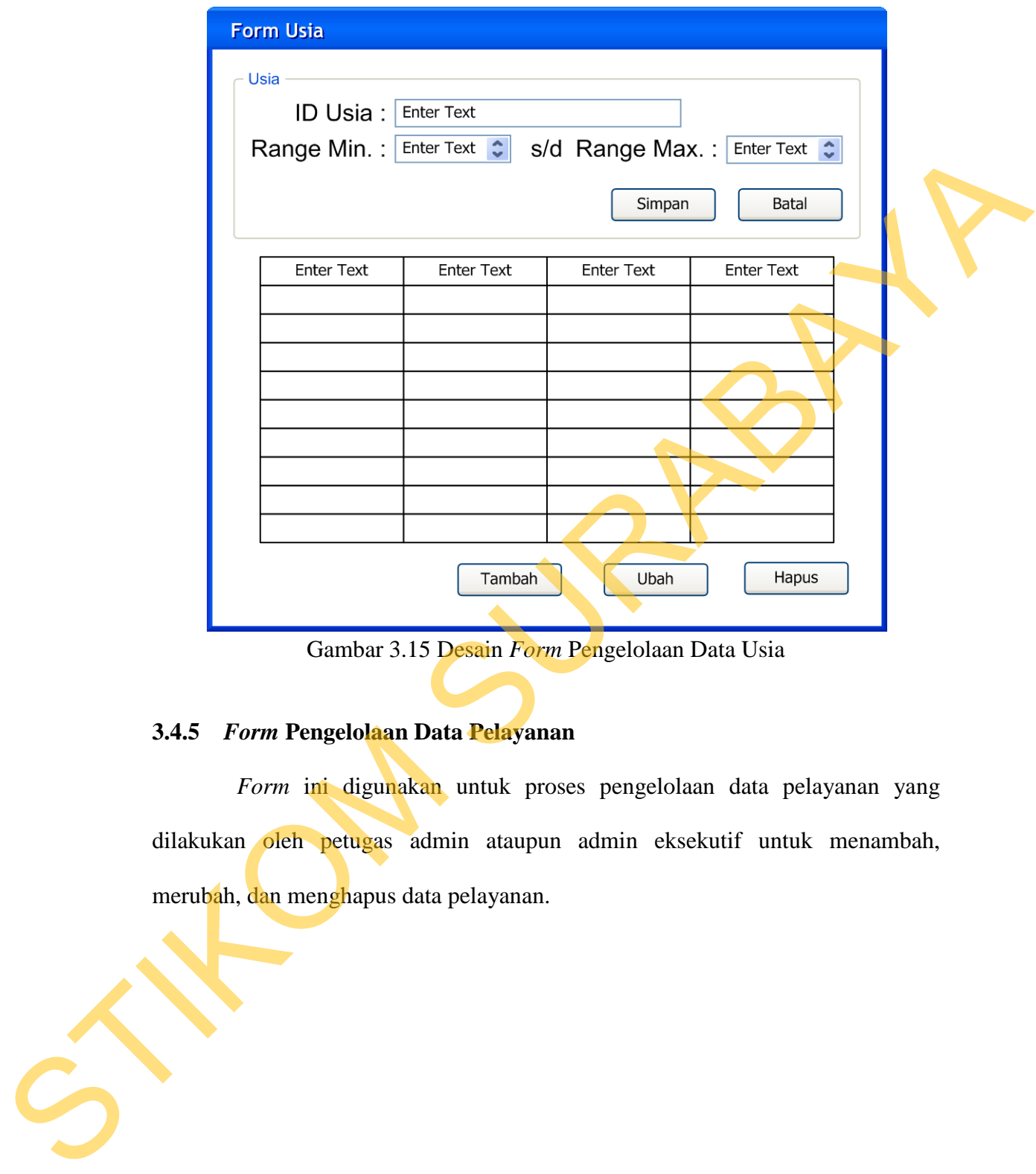

Gambar 3.15 Desain *Form* Pengelolaan Data Usia

## **3.4.5** *Form* **Pengelolaan Data Pelayanan**

*Form* ini digunakan untuk proses pengelolaan data pelayanan yang dilakukan oleh petugas admin ataupun admin eksekutif untuk menambah, merubah, dan menghapus data pelayanan.

42

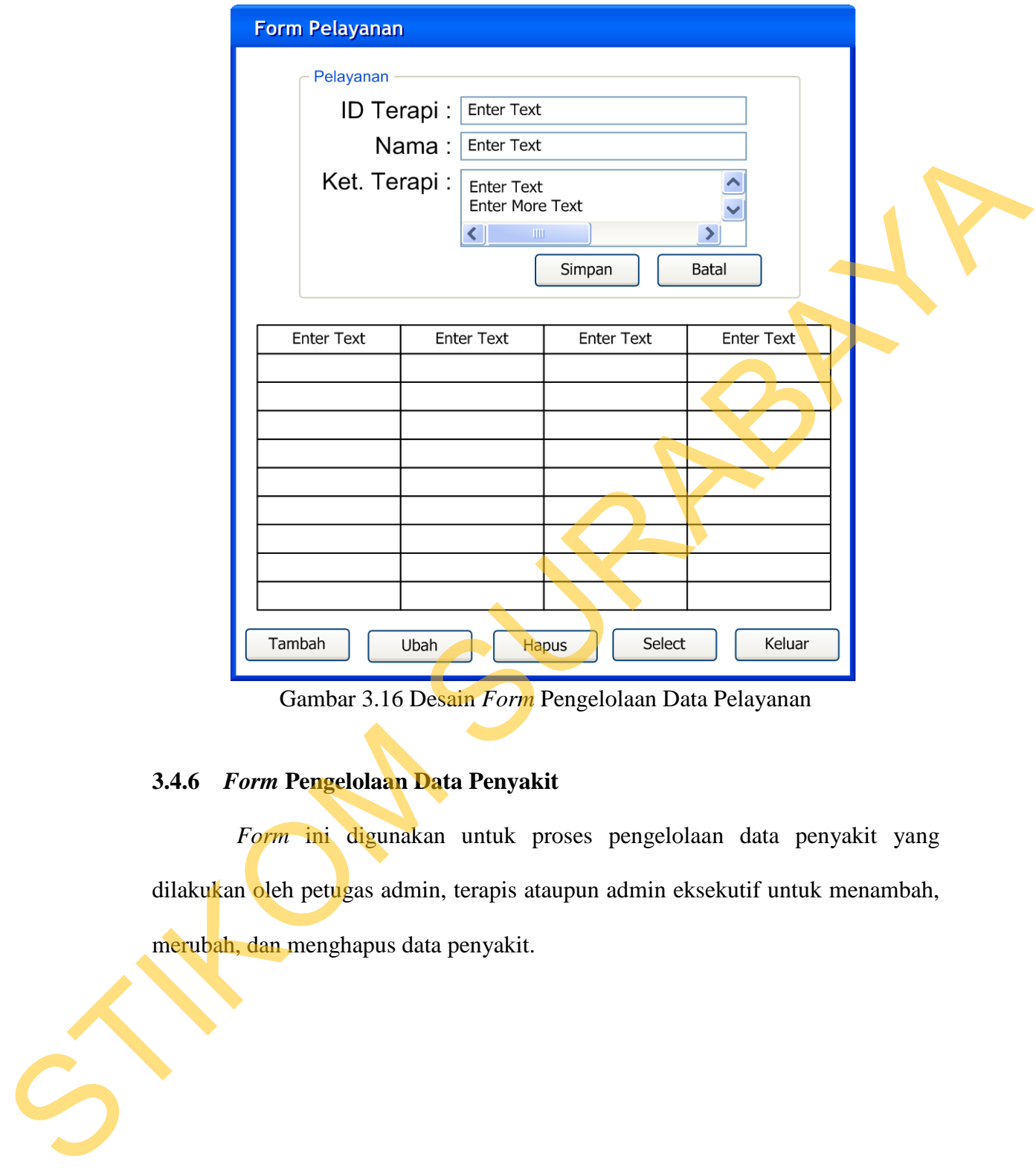

Gambar 3.16 Desain *Form* Pengelolaan Data Pelayanan

## **3.4.6** *Form* **Pengelolaan Data Penyakit**

*Form* ini digunakan untuk proses pengelolaan data penyakit yang dilakukan oleh petugas admin, terapis ataupun admin eksekutif untuk menambah, merubah, dan menghapus data penyakit.

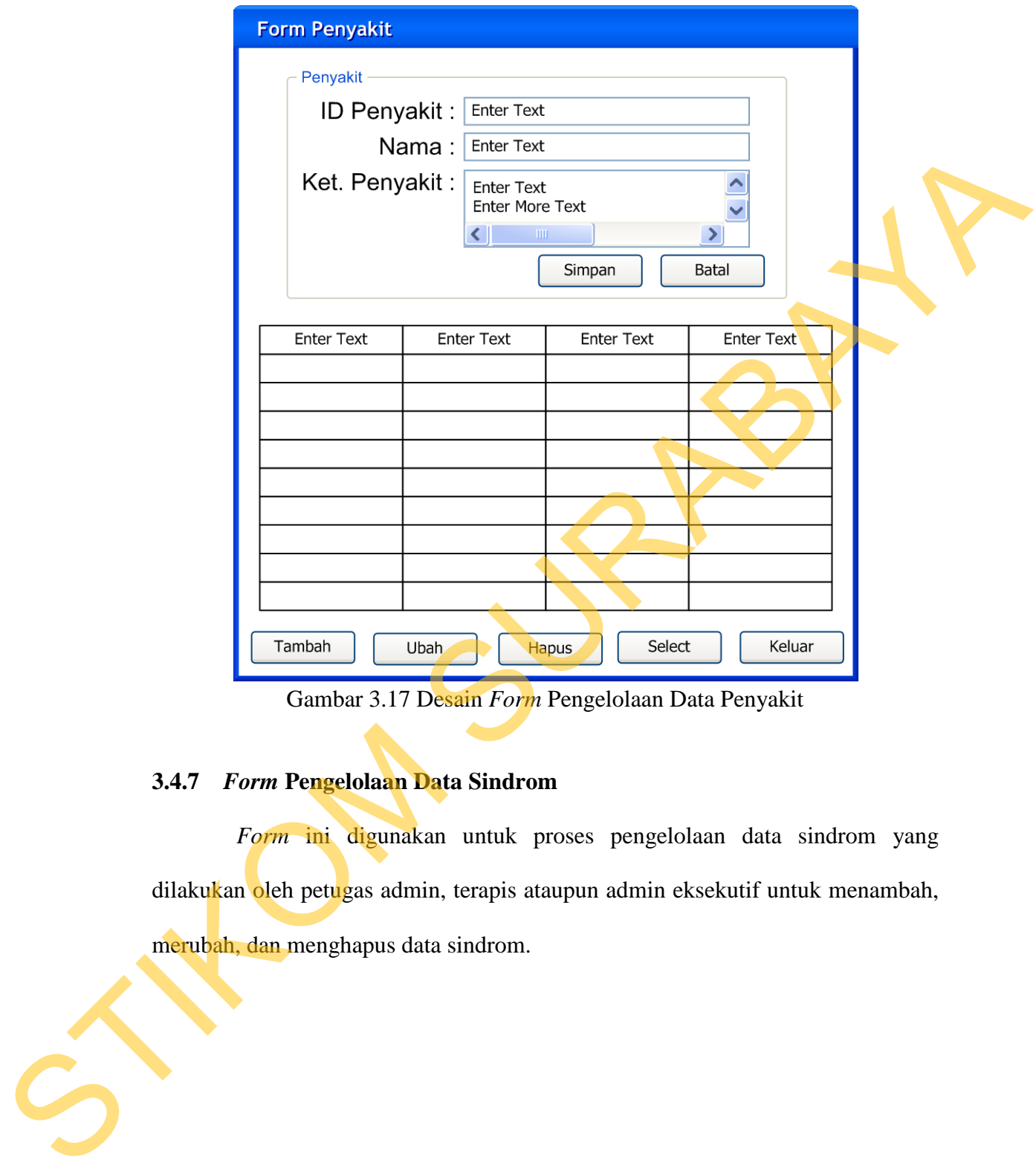

Gambar 3.17 Desain *Form* Pengelolaan Data Penyakit

## **3.4.7** *Form* **Pengelolaan Data Sindrom**

*Form* ini digunakan untuk proses pengelolaan data sindrom yang dilakukan oleh petugas admin, terapis ataupun admin eksekutif untuk menambah, merubah, dan menghapus data sindrom.

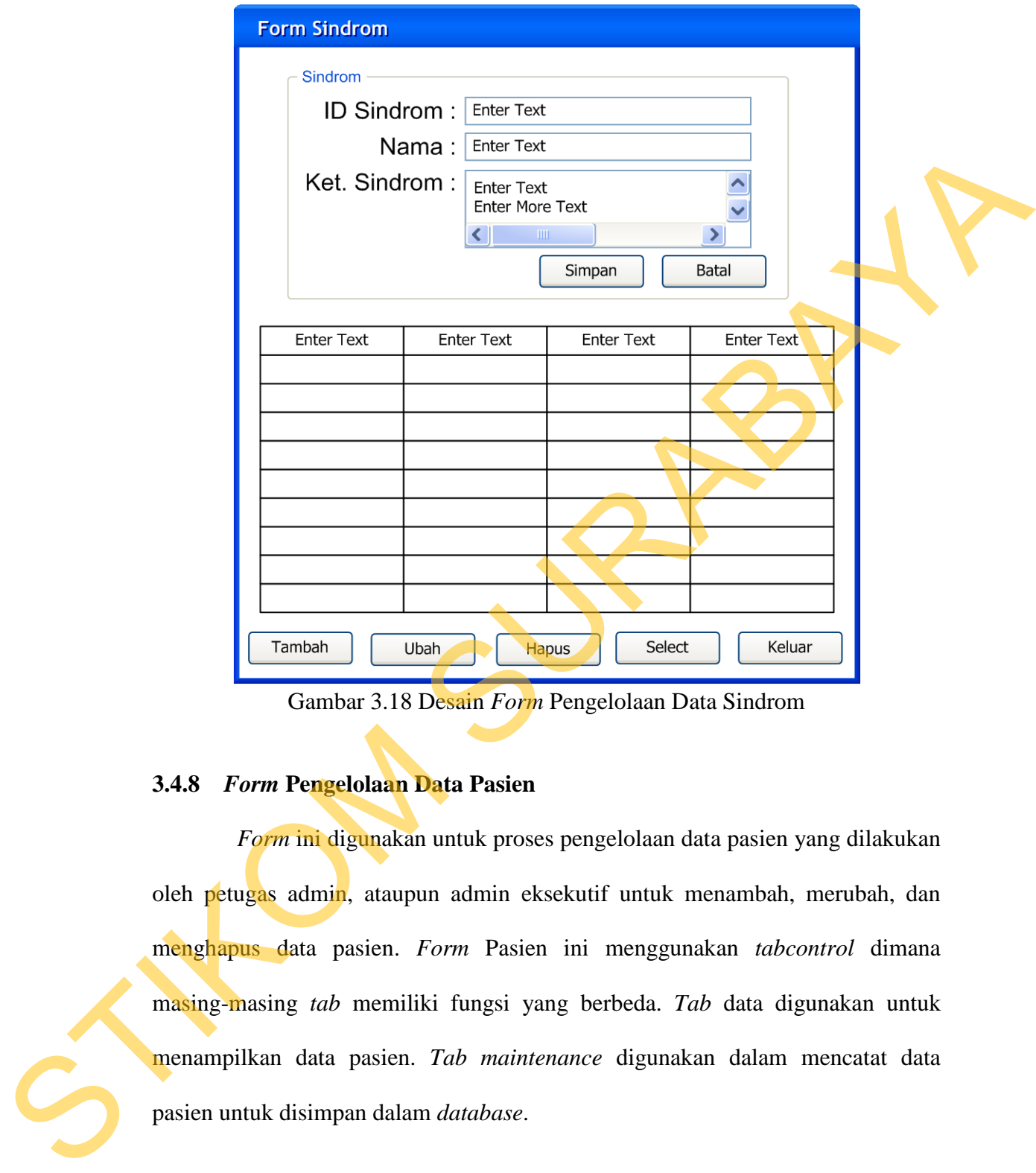

Gambar 3.18 Desain *Form* Pengelolaan Data Sindrom

### **3.4.8** *Form* **Pengelolaan Data Pasien**

*Form* ini digunakan untuk proses pengelolaan data pasien yang dilakukan oleh petugas admin, ataupun admin eksekutif untuk menambah, merubah, dan menghapus data pasien. *Form* Pasien ini menggunakan *tabcontrol* dimana masing-masing *tab* memiliki fungsi yang berbeda. *Tab* data digunakan untuk menampilkan data pasien. *Tab maintenance* digunakan dalam mencatat data

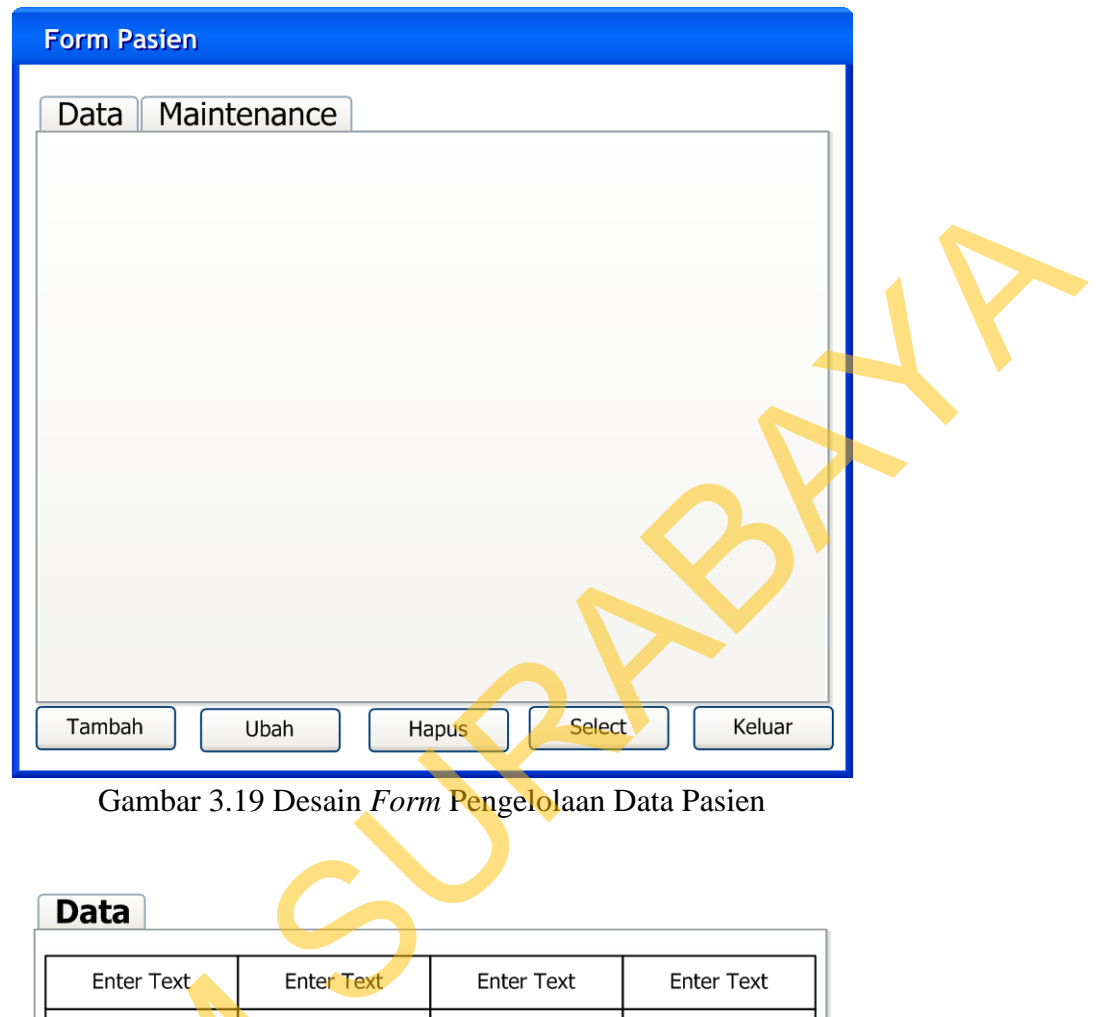

Gambar 3.19 Desain *Form* Pengelolaan Data Pasien

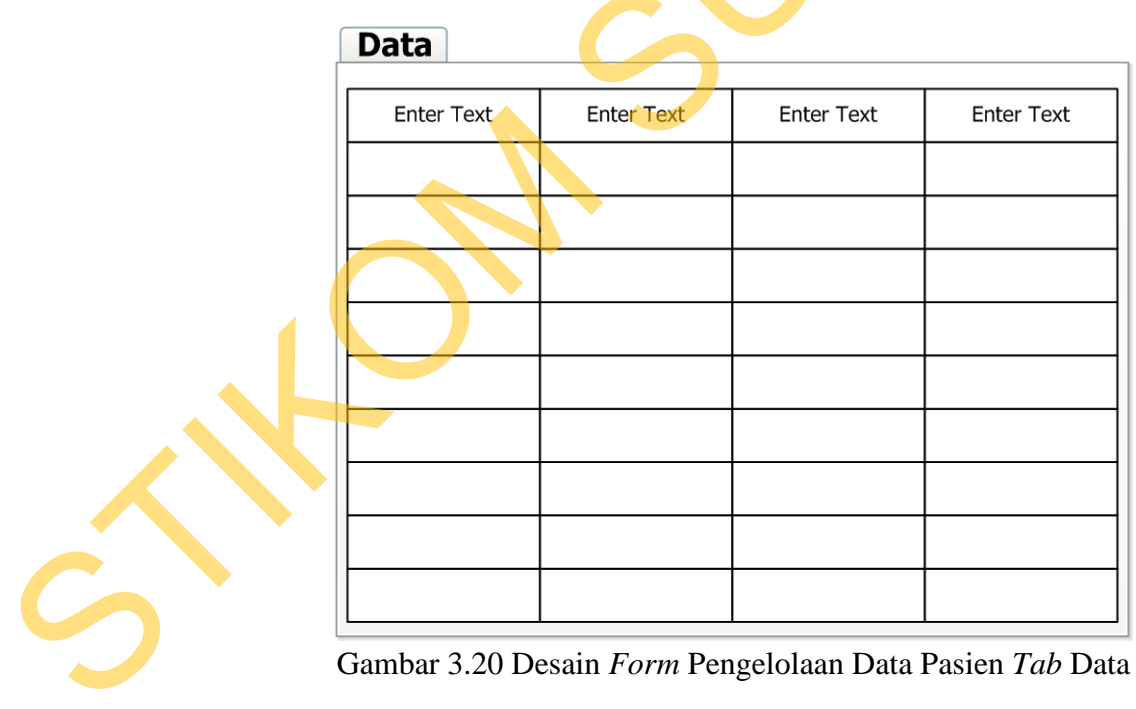

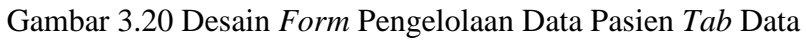

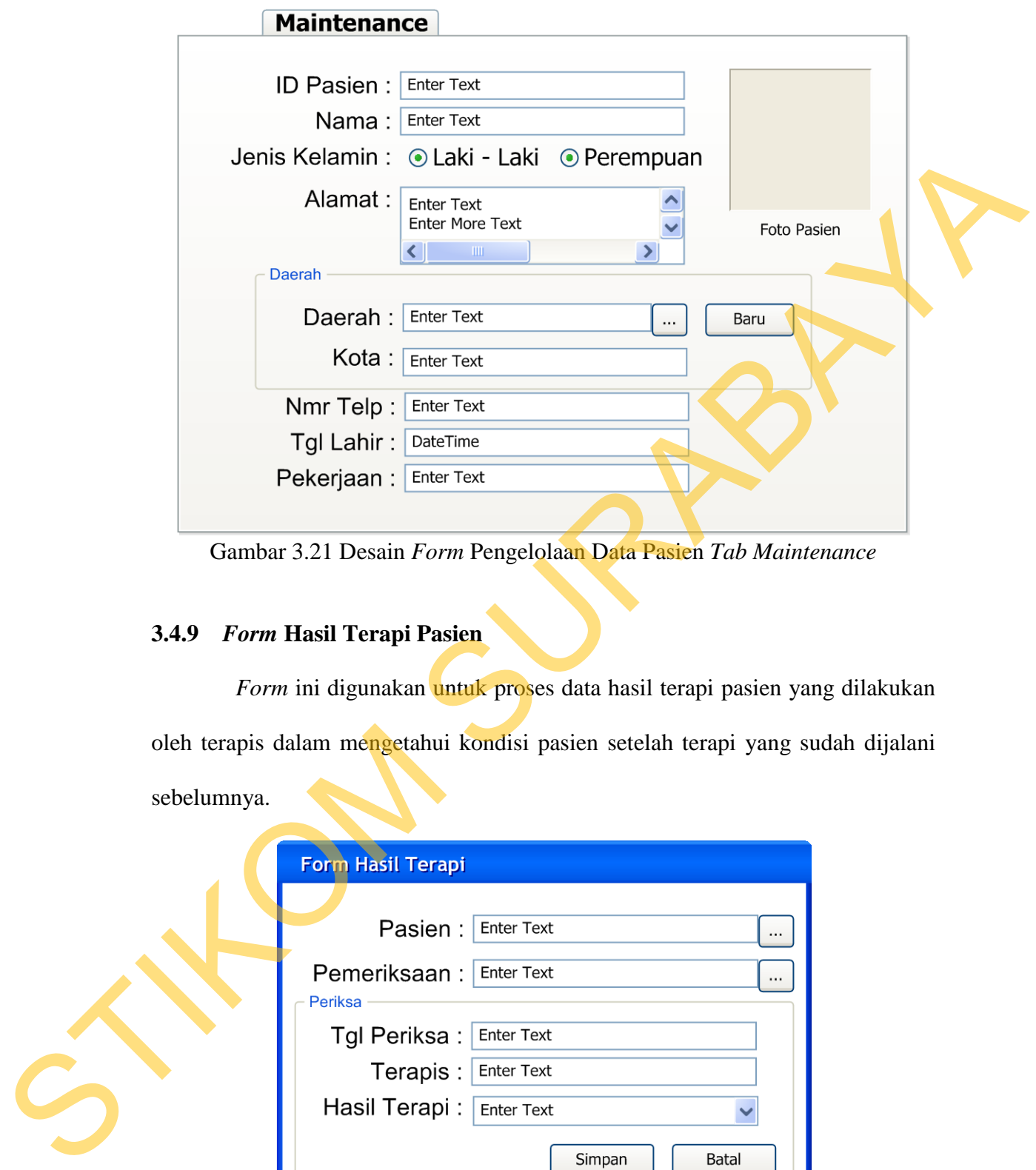

Gambar 3.21 Desain *Form* Pengelolaan Data Pasien *Tab Maintenance*

## **3.4.9** *Form* **Hasil Terapi Pasien**

*Form* ini digunakan untuk proses data hasil terapi pasien yang dilakukan oleh terapis dalam mengetahui kondisi pasien setelah terapi yang sudah dijalani sebelumnya.

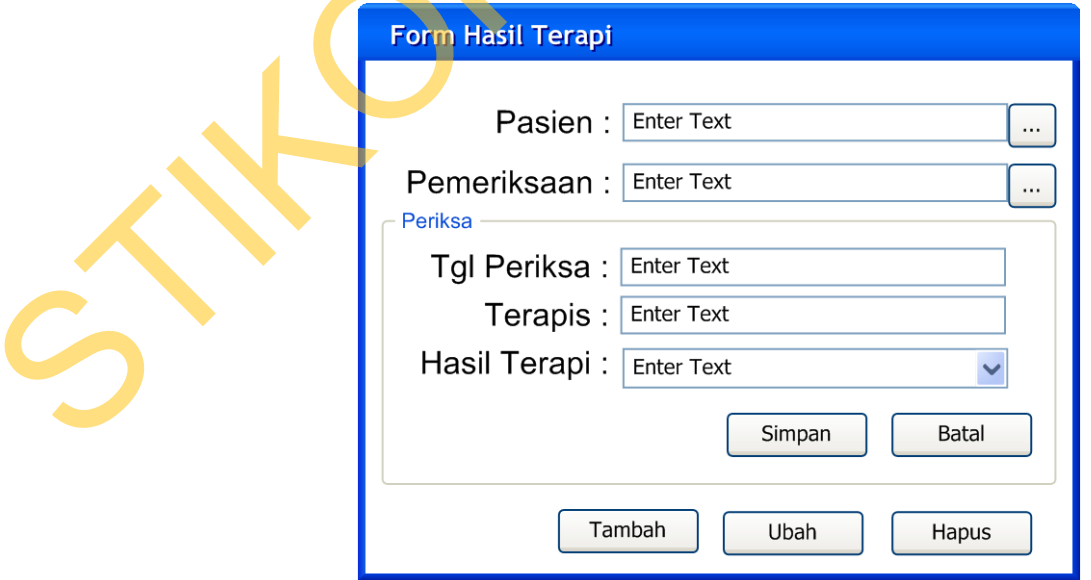

Gambar 3.22 Desain *Form* Hasil Terapi

#### **3.4.10** *Form* **Pemeriksaan**

*Form* ini digunakan untuk proses *maintenance* data pemeriksaan yang dilakukan oleh terapis ataupun admin eksekutif untuk menambah, merubah dan menghapus data pemeriksaan. *Form* pemeriksaan juga terdapat *tabcontrol* dimana setiap *tab* memiliki fungsi yang berbeda namun tetap berkaitan dengan proses pemeriksaan. *Tab* data pada *form* digunakan untuk menampilkan data pemeriksaan pasien di klinik. *Tab* periksa pada *form* digunakan oleh terapis untuk memasukan data pengamatan terhadap kondisi pasien. *Tab* kasus berfungsi untuk mencatat hasil kesimpulan terapis pada kondisi pasien setelah diamati dan dicatat di tab kasus. *Tab* terapi berfungsi untuk mencatat segala tindakan terapi yang dilakukan oleh terapis, dan juga mencacat keterangan setelah mendiagnosa dan terapi pasien.

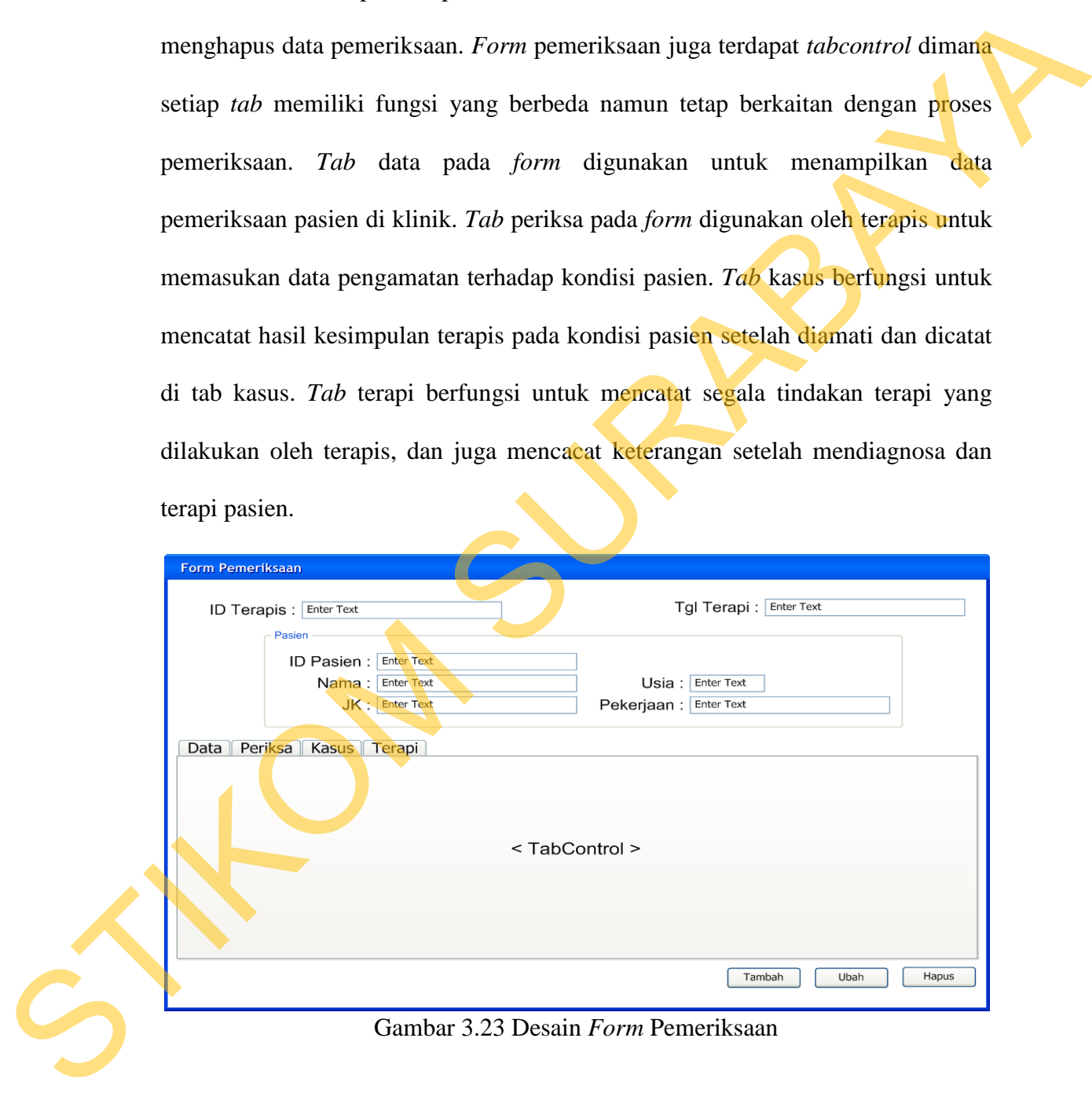

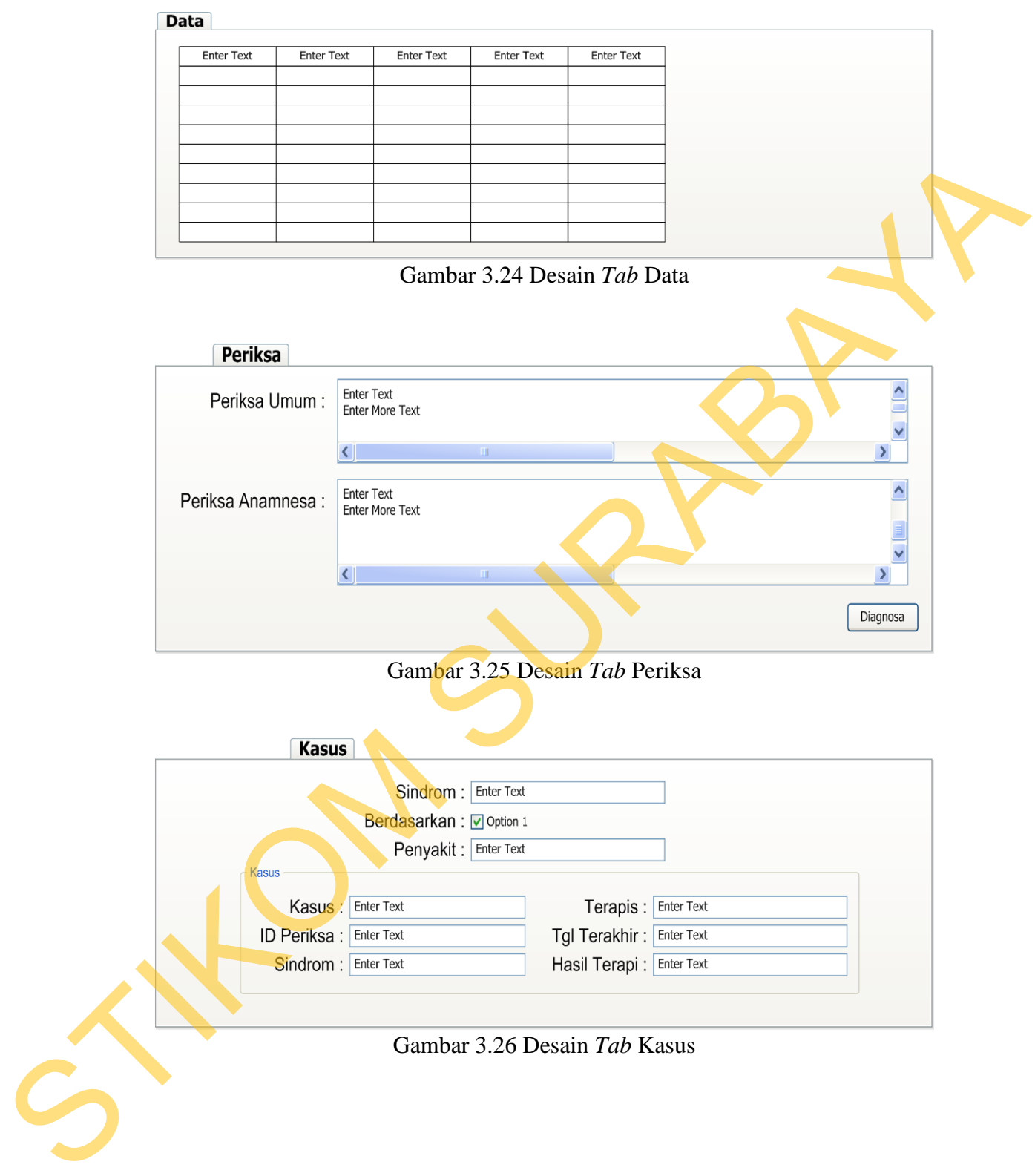

49

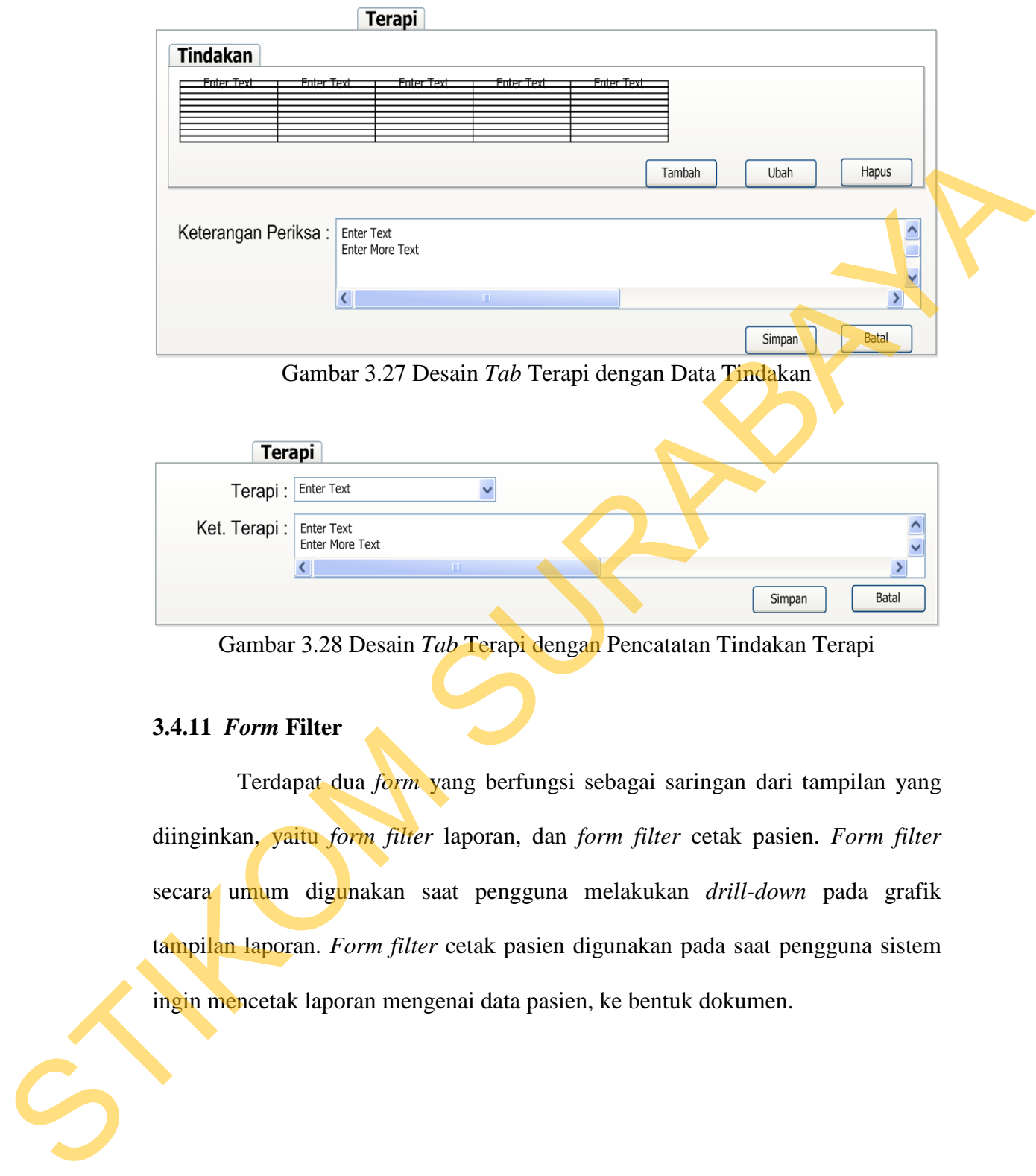

Gambar 3.28 Desain *Tab* Terapi dengan Pencatatan Tindakan Terapi

## **3.4.11** *Form* **Filter**

Terdapat dua *form* yang berfungsi sebagai saringan dari tampilan yang diinginkan, yaitu *form filter* laporan, dan *form filter* cetak pasien. *Form filter* secara umum digunakan saat pengguna melakukan *drill-down* pada grafik tampilan laporan. *Form filter* cetak pasien digunakan pada saat pengguna sistem ingin mencetak laporan mengenai data pasien, ke bentuk dokumen.

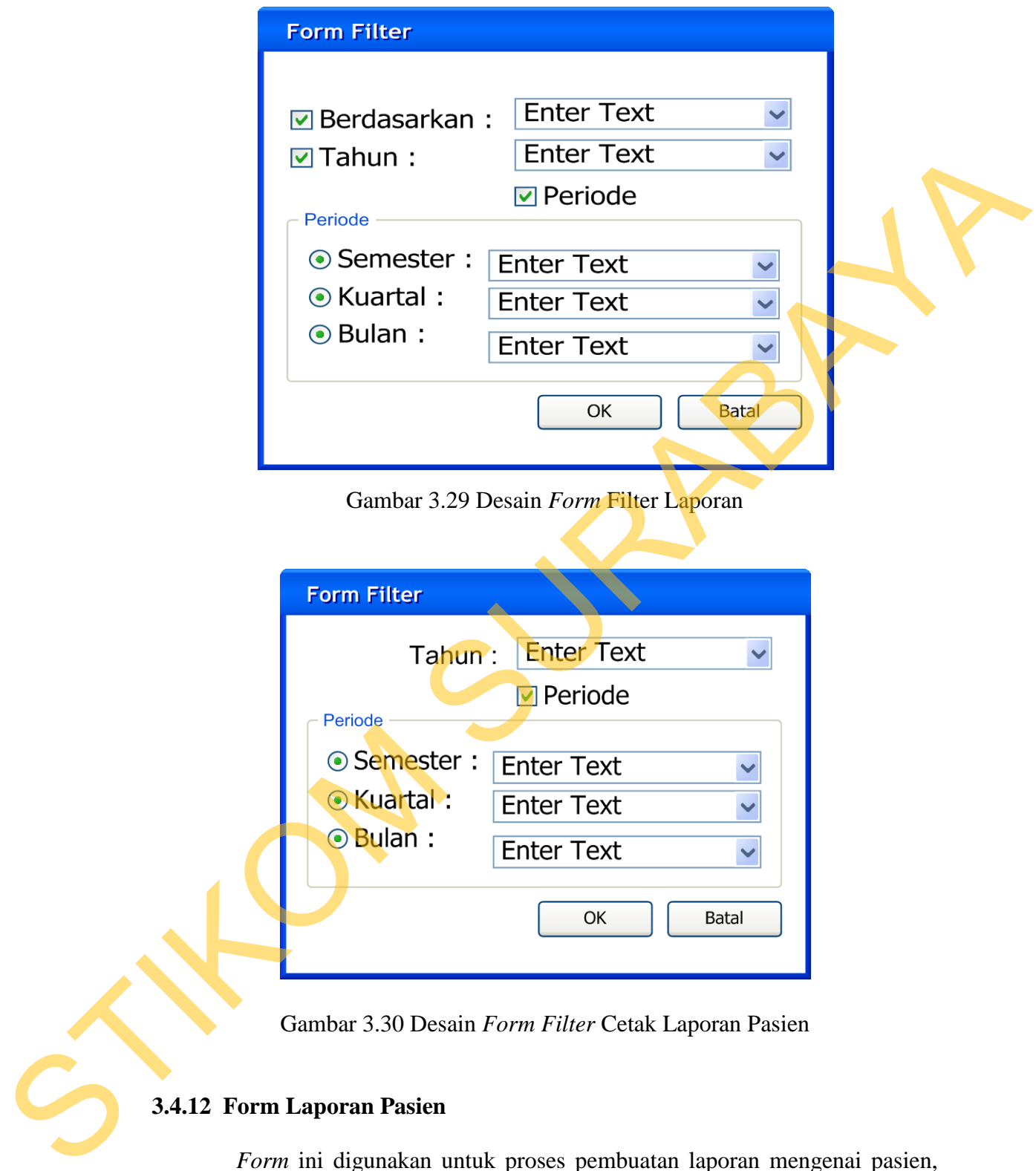

Gambar 3.29 Desain *Form* Filter Laporan

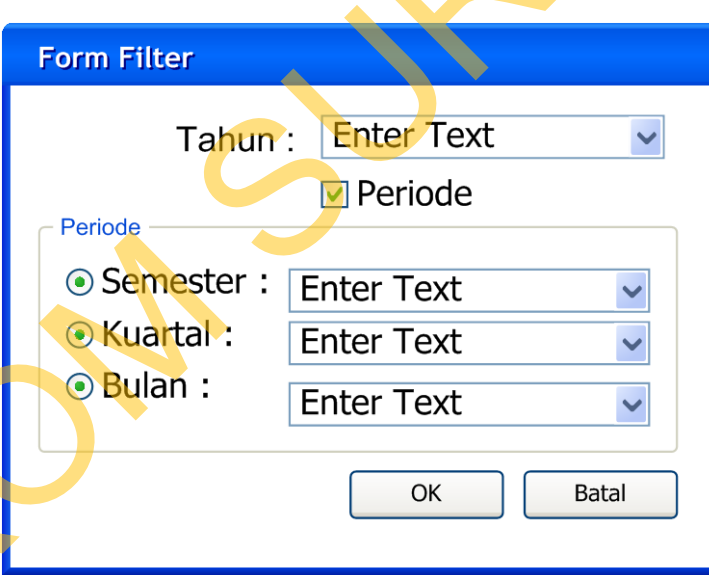

Gambar 3.30 Desain *Form Filter* Cetak Laporan Pasien

# **3.4.12 Form Laporan Pasien**

*Form* ini digunakan untuk proses pembuatan laporan mengenai pasien, yang akan dicetak. *Form* laporan pasien ini menggunakan *SplitControl* yang menjadikan dua bagian tampilan pada *form*. Sebelah kiri pada *form* adalah *menu*

untuk memilih laporan yang akan dicetak oleh pihak klinik. Sebelah kanan pada *form* adalah tampilan dari grafik dan/atau juga tabel data yang akan dicetak. Tombol disebelah kanan atas merupakan tombol yang digunakan untuk mencetak tampilan layar ke dalam bentuk dokumen cetak.

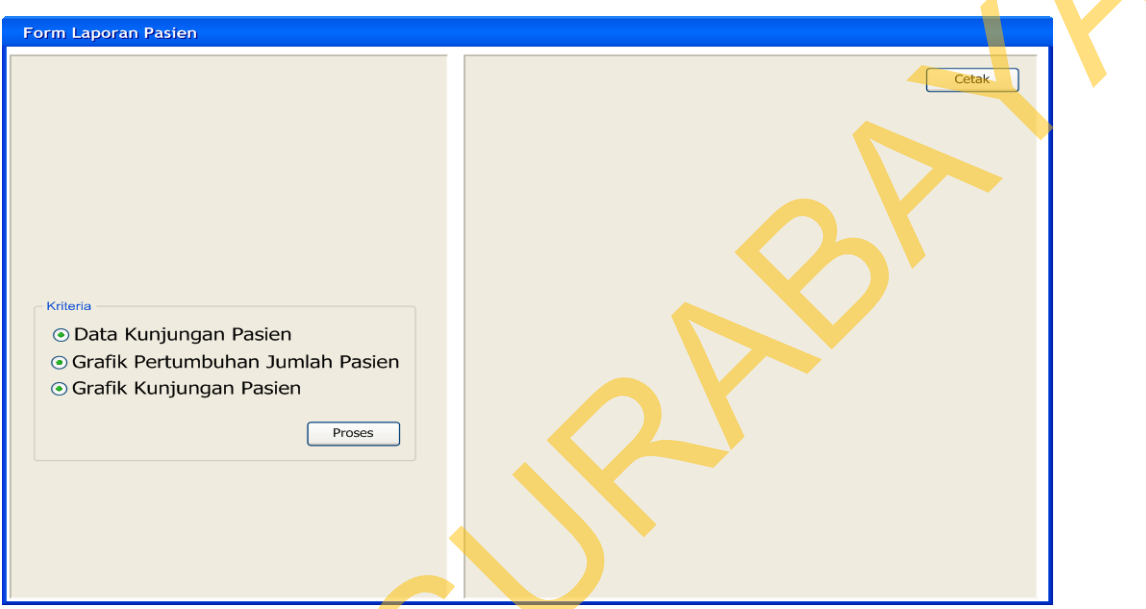

Gambar 3.31 Desain *Form* Laporan Pasien

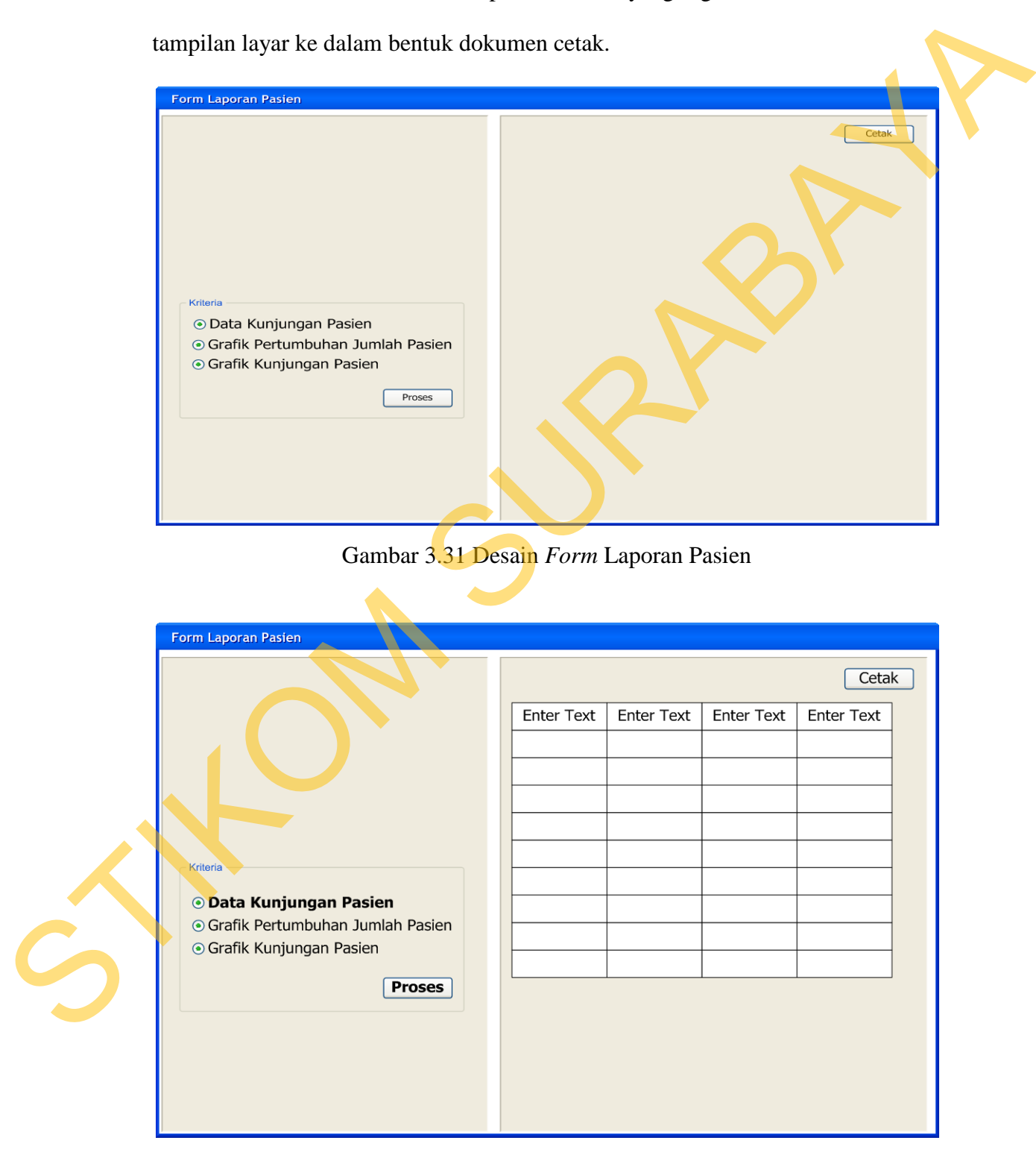

Gambar 3.32 Desain Tampilan Laporan Data Kunjungan Pasien

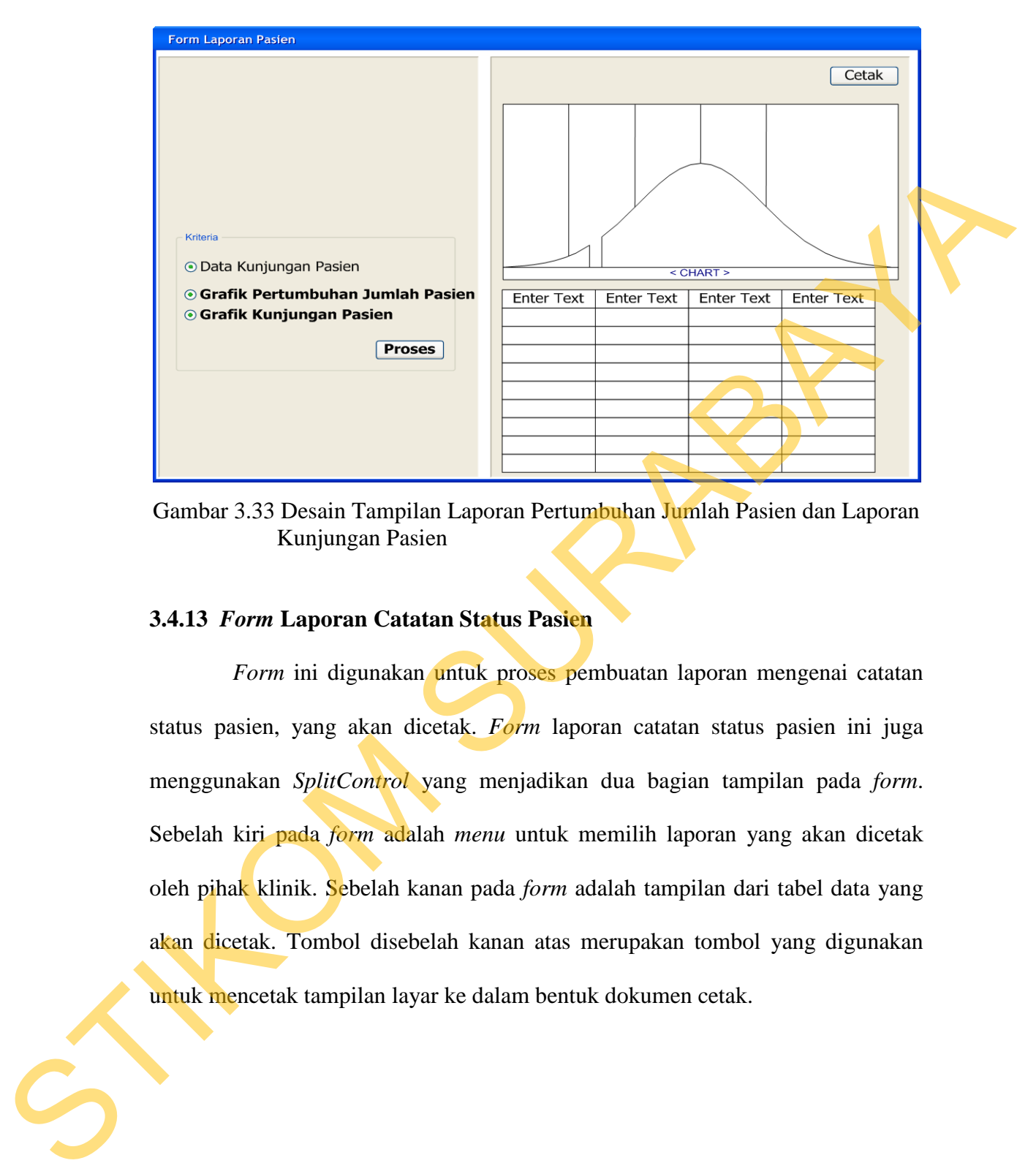

Gambar 3.33 Desain Tampilan Laporan Pertumbuhan Jumlah Pasien dan Laporan Kunjungan Pasien

### **3.4.13** *Form* **Laporan Catatan Status Pasien**

*Form* ini digunakan untuk proses pembuatan laporan mengenai catatan status pasien, yang akan dicetak. *Form* laporan catatan status pasien ini juga menggunakan *SplitControl* yang menjadikan dua bagian tampilan pada *form*. Sebelah kiri pada *form* adalah *menu* untuk memilih laporan yang akan dicetak oleh pihak klinik. Sebelah kanan pada *form* adalah tampilan dari tabel data yang akan dicetak. Tombol disebelah kanan atas merupakan tombol yang digunakan untuk mencetak tampilan layar ke dalam bentuk dokumen cetak.

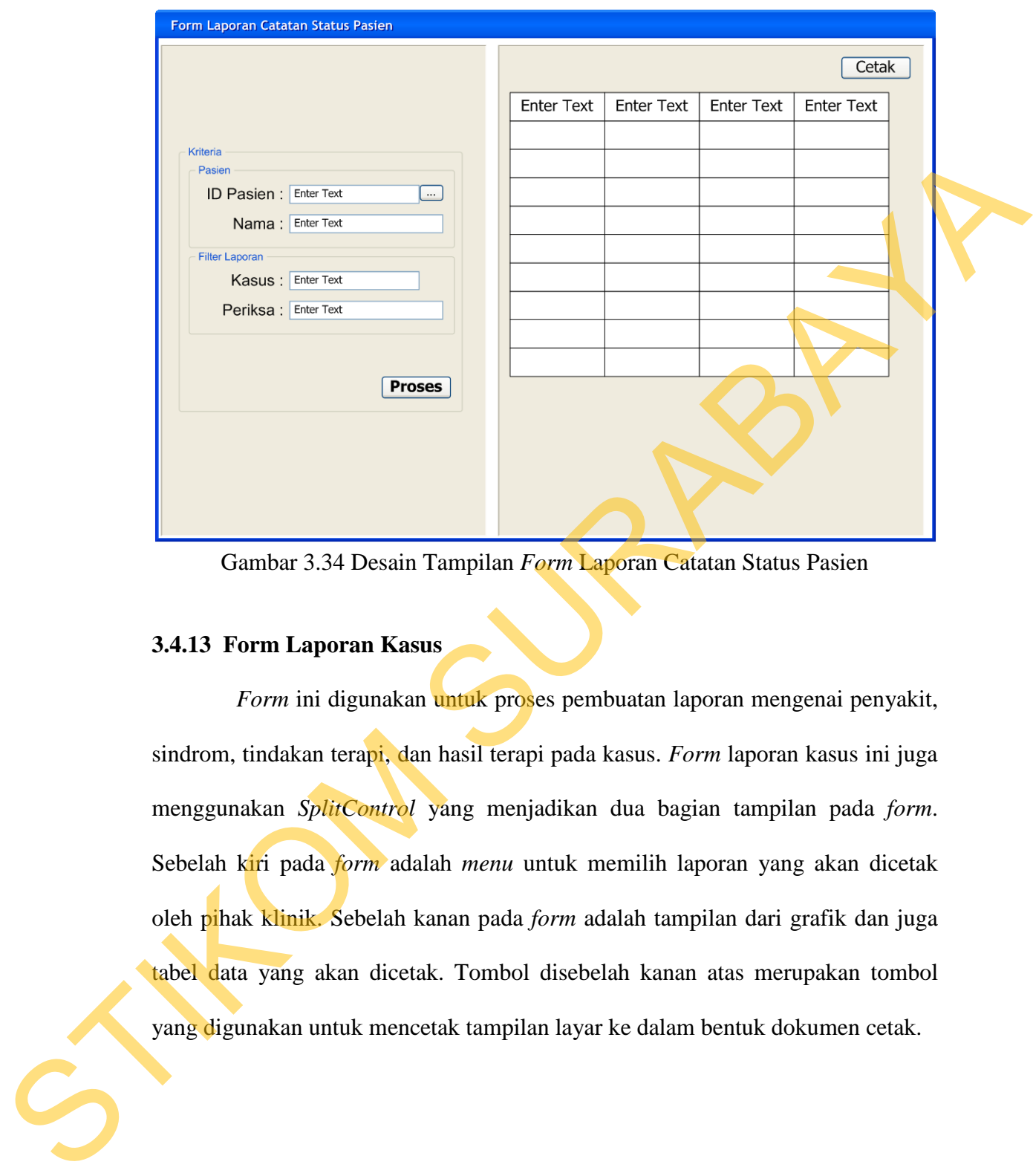

Gambar 3.34 Desain Tampilan *Form* Laporan Catatan Status Pasien

### **3.4.13 Form Laporan Kasus**

*Form* ini digunakan untuk proses pembuatan laporan mengenai penyakit, sindrom, tindakan terapi, dan hasil terapi pada kasus. *Form* laporan kasus ini juga menggunakan *SplitControl* yang menjadikan dua bagian tampilan pada *form*. Sebelah kiri pada *form* adalah *menu* untuk memilih laporan yang akan dicetak oleh pihak klinik. Sebelah kanan pada *form* adalah tampilan dari grafik dan juga tabel data yang akan dicetak. Tombol disebelah kanan atas merupakan tombol yang digunakan untuk mencetak tampilan layar ke dalam bentuk dokumen cetak.

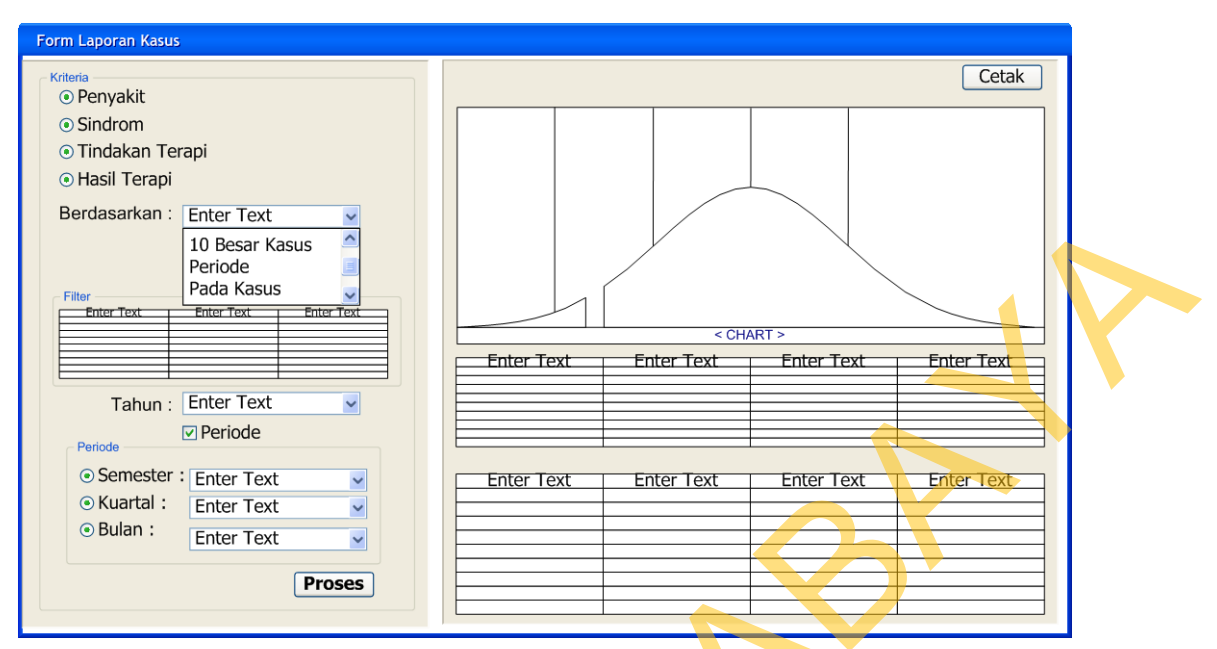

Gambar 3.35 Desain *Form* Laporan Kasus

### **3.4.14** *Form* **Laporan Kegiatan Terapis**

*Form* ini digunakan untuk proses penyaringan terhadap laporan mengenai kegiatan terapis, yang akan dicetak. Pada bagian atas *form* adalah grafik yang berfungsi untuk menyaring laporan yang akan dicetak oleh pihak klinik. Bagian bawah pada *form* adalah tampilan dua tabel data yang akan dicetak. Tabel bagian atas atau bagian tengah *form* berfungsi untuk menampilkan data perhitungan rata-rata dari jumlah kegiatan terapis sesuai dengan *input filter*. Tabel bagian bawah berfungsi untuk menampilkan data perhitungan jumlah kegiatan terapis. Tombol disebelah kanan atas merupakan tombol yang digunakan untuk mencetak tampilan layar ke dalam bentuk dokumen cetak. Entremption (For Text, and Subsection 2002)<br>
The material of the state of the state of the state of the state of the state of the state of the state of the state of the state of the state of the state of the state of the s

55

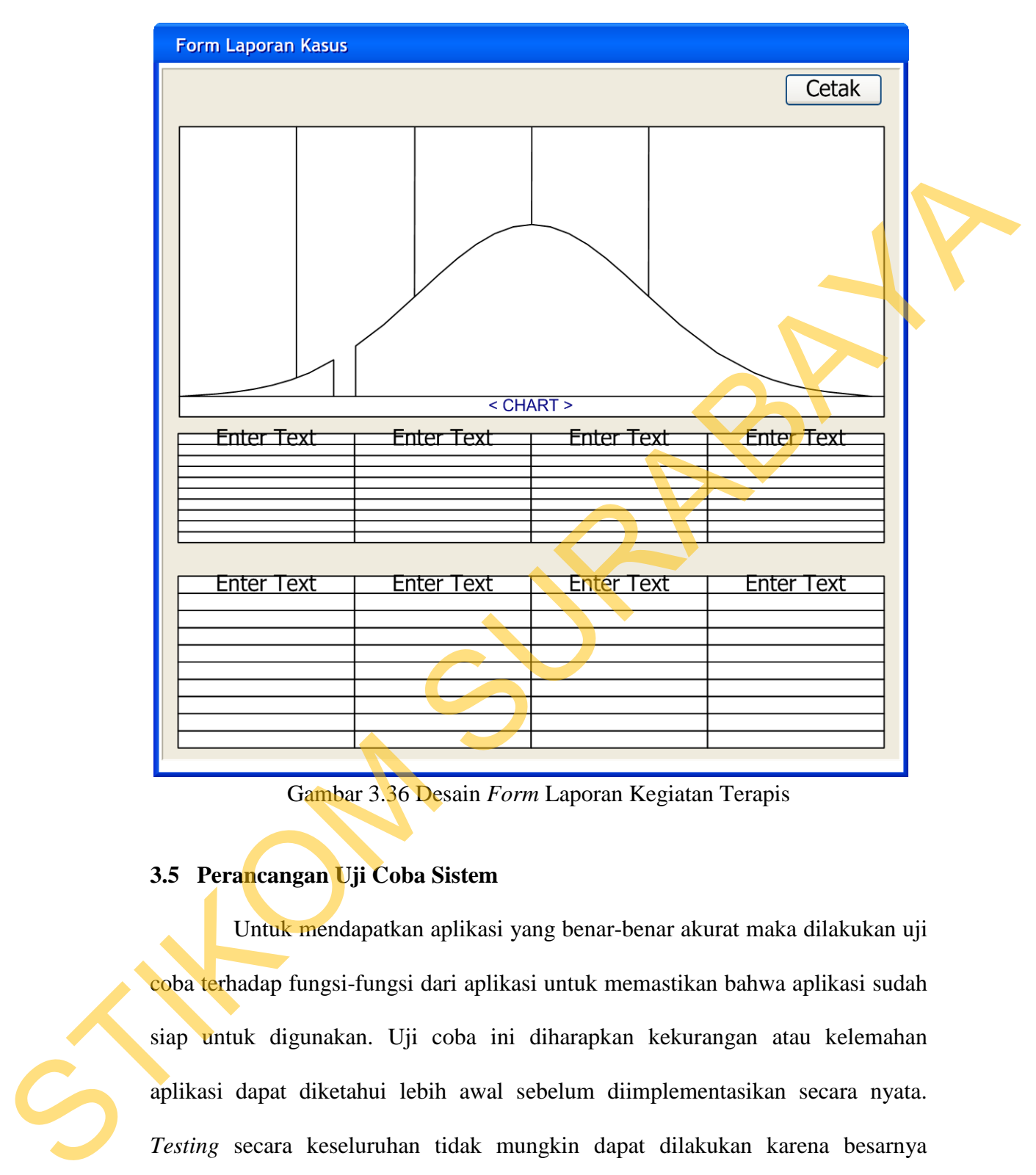

Gambar 3.36 Desain *Form* Laporan Kegiatan Terapis

sudah berjalan sesuai dengan kebutuhan (validasi), dan tidak ada kesalahan yang

## **3.5 Perancangan Uji Coba Sistem**

Untuk mendapatkan aplikasi yang benar-benar akurat maka dilakukan uji coba terhadap fungsi-fungsi dari aplikasi untuk memastikan bahwa aplikasi sudah siap untuk digunakan. Uji coba ini diharapkan kekurangan atau kelemahan aplikasi dapat diketahui lebih awal sebelum diimplementasikan secara nyata. *Testing* secara keseluruhan tidak mungkin dapat dilakukan karena besarnya kombinasi *test case* yang mungkin terjadi. Namun untuk memastikan apakah aplikasi sudah berjalan sesuai dengan rancangan (verifikasi), apakah aplikasi

56

terjadi (deteksi *error*), dilakukan pengujian terhadap aplikasi menggunakan *black box testing,* dengan metode *partial testing*.

#### **A. Perancangan Uji Coba** *Form* **Pengelolaan Data**

|                     |                                     | Pada dasarnya proses-proses yang terdapat pada maintenance data adalah        |                                         |
|---------------------|-------------------------------------|-------------------------------------------------------------------------------|-----------------------------------------|
|                     |                                     | sama, yaitu tambah, ubah, dan hapus. Penulis akan mencantumkan perancangan    |                                         |
|                     |                                     | uji coba untuk pengelolaan data sebanyak tiga form dari form pengelolaan data |                                         |
|                     |                                     | yang lebih berperan digunakan dalam pembuatan sistem pelaporan ini, karena    |                                         |
|                     |                                     |                                                                               |                                         |
|                     |                                     | proses pengelolaan data yang hampir semuanya sama.                            |                                         |
|                     | 1. Perancangan Uji Coba Form Pasien |                                                                               |                                         |
|                     |                                     | Perancangan uji coba form penyakit dapat dilihat pada tabel 3.12.             |                                         |
|                     |                                     |                                                                               |                                         |
|                     |                                     | Tabel 3.12 Rancangan Uji Coba Form Pasien                                     |                                         |
| <b>Test</b><br>Case | Skenario Uji Coba                   | Input                                                                         | <b>Output Yang</b><br><b>Diharapkan</b> |
|                     | Menambahkan data                    | Tekan tombol 'Tambah',                                                        | Data<br>penyakit                        |
|                     | ke<br>dalam<br>pasien               | input:<br>nama pasien,                                                        | dalam<br>tersimpan                      |
|                     | database<br>dengan                  | alamat pasien,<br>nomor                                                       | database,                               |
|                     | memasukkan<br>data                  | telp pasien, jenis kelamin                                                    | muncul pesan<br>"Data                   |
| $\mathbf{1}$        | yang valid                          | pasien, pekerjaan pasien,                                                     | berhasil disimpan"                      |
|                     |                                     | data<br>daerah<br>dan                                                         |                                         |
|                     |                                     | kemudian tekan tombol                                                         |                                         |
|                     |                                     | 'Simpan'                                                                      |                                         |
|                     |                                     |                                                                               |                                         |
|                     | Memilih<br>dan                      | Tekan tombol 'Tambah'                                                         | Data daerah tersimpan                   |
|                     | Menambahkan<br>data                 | pada <i>form</i> pasien, setelah                                              | dalam database<br>dan                   |
|                     | daerah<br>ke<br>dalam               | berada pada grup daerah                                                       | secara<br>otomatis                      |
|                     | database<br>melalui                 | 'Baru'<br>tekan<br>tombol                                                     | mengisi textbox daerah                  |
|                     | form pasien dengan                  | pada<br>sebelah<br>kanan                                                      | pada form pasien.                       |
| $\overline{2}$      | memasukkan<br>data                  | textbox<br>daerah,                                                            |                                         |
|                     | yang valid                          | kemudian muncul form                                                          |                                         |
|                     |                                     | daerah yang berfungsi                                                         |                                         |
|                     |                                     | untuk<br>menambahkan                                                          |                                         |
|                     |                                     | data daerah.<br>Setelah<br>daerah<br>data                                     |                                         |
|                     |                                     |                                                                               |                                         |

Tabel 3.12 Rancangan Uji Coba *Form* Pasien

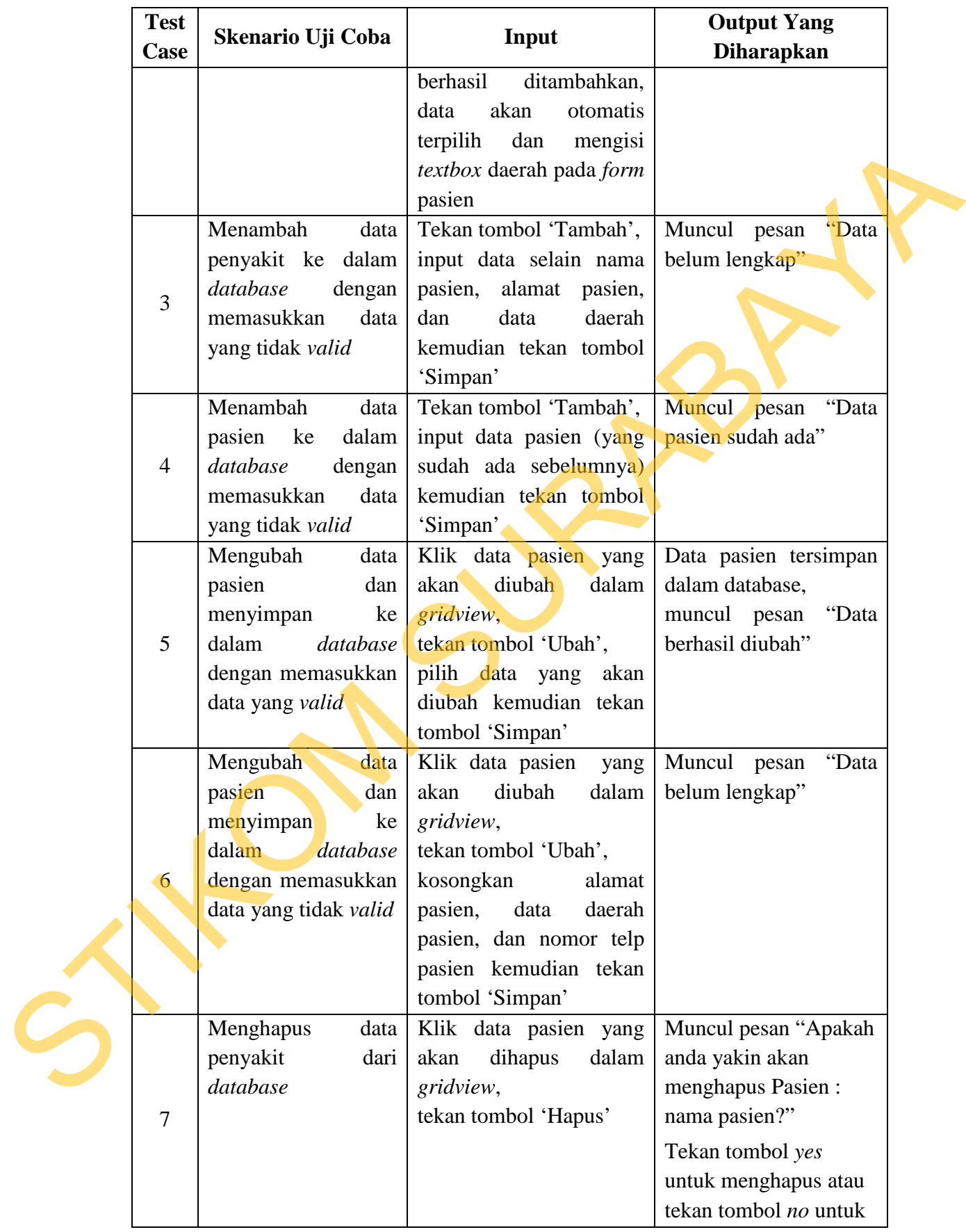

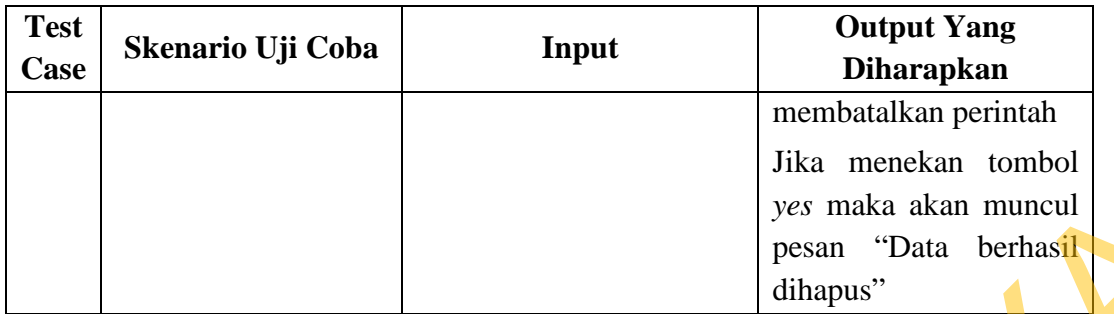

## 2. Perancangan Uji Coba *Form* Penyakit

Perancangan uji coba *form* penyakit dapat dilihat pada tabel 3.13.

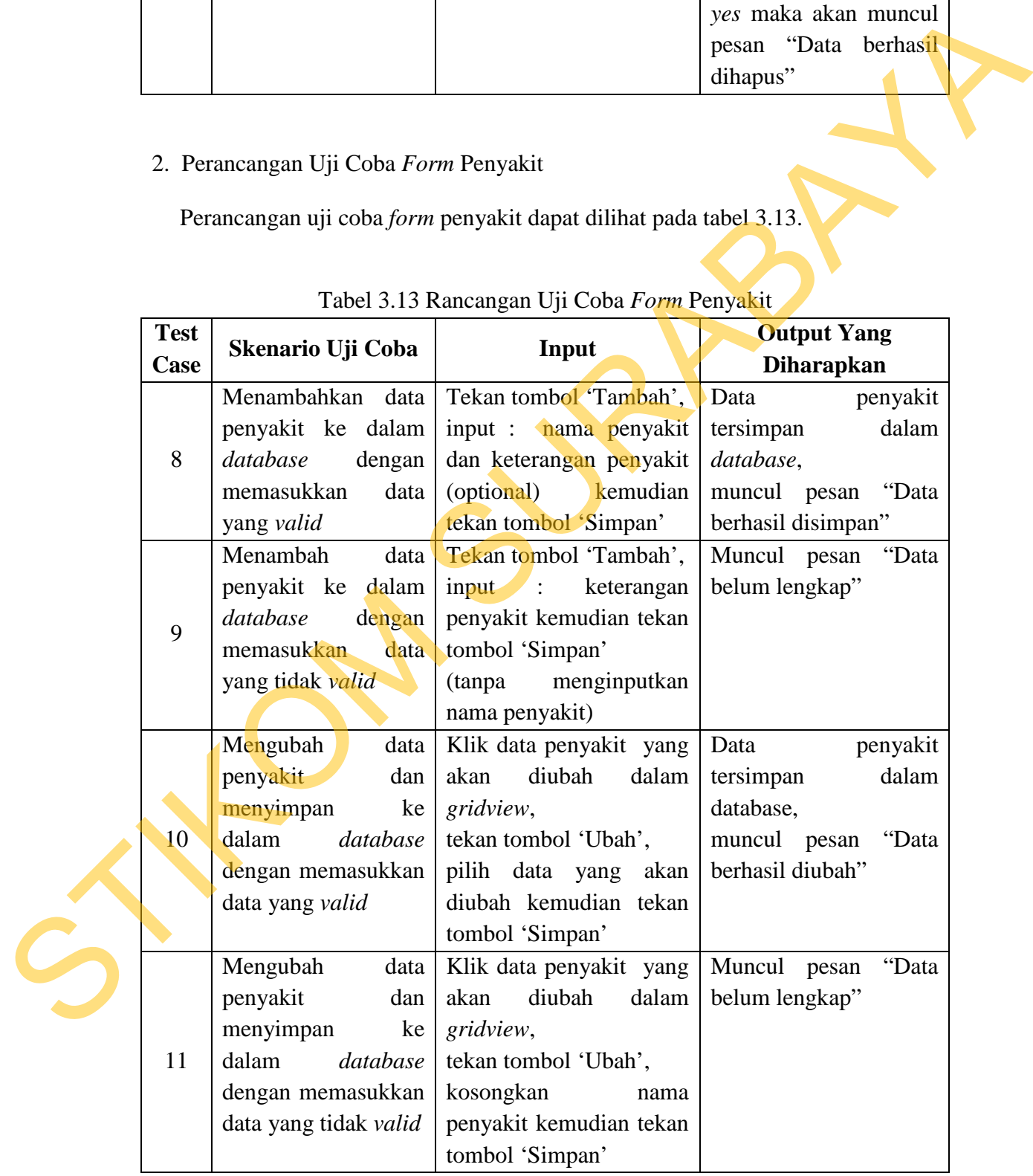

# Tabel 3.13 Rancangan Uji Coba *Form* Penyakit

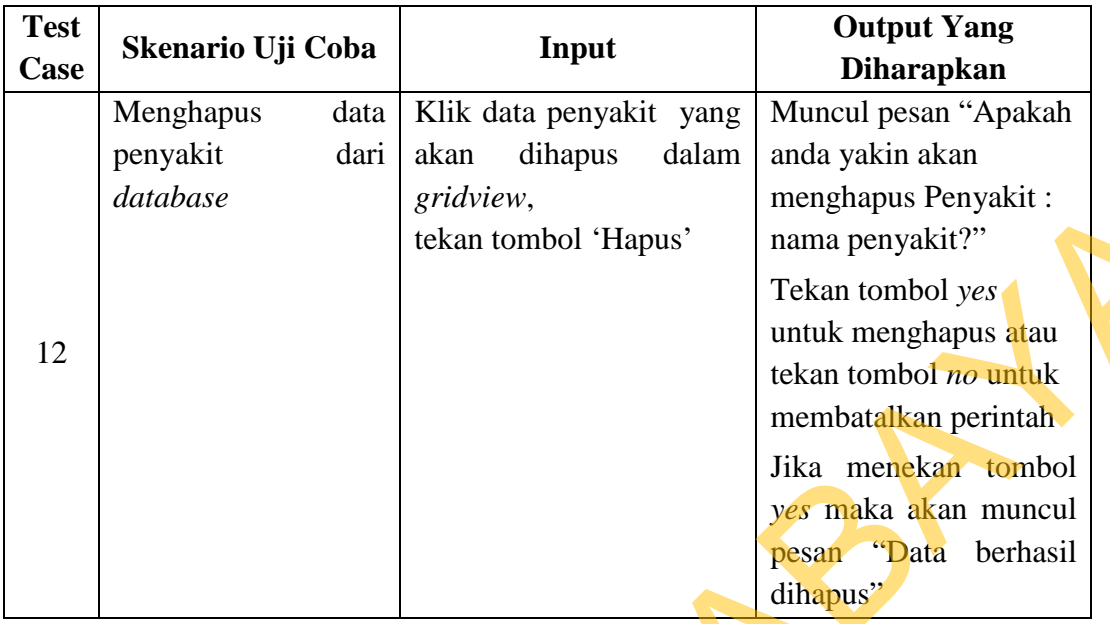

# 3. Perancangan Uji Coba *Form* Sindrom

Perancangan uji coba *form* sindrom dapat dilihat pada tabel 3.14.

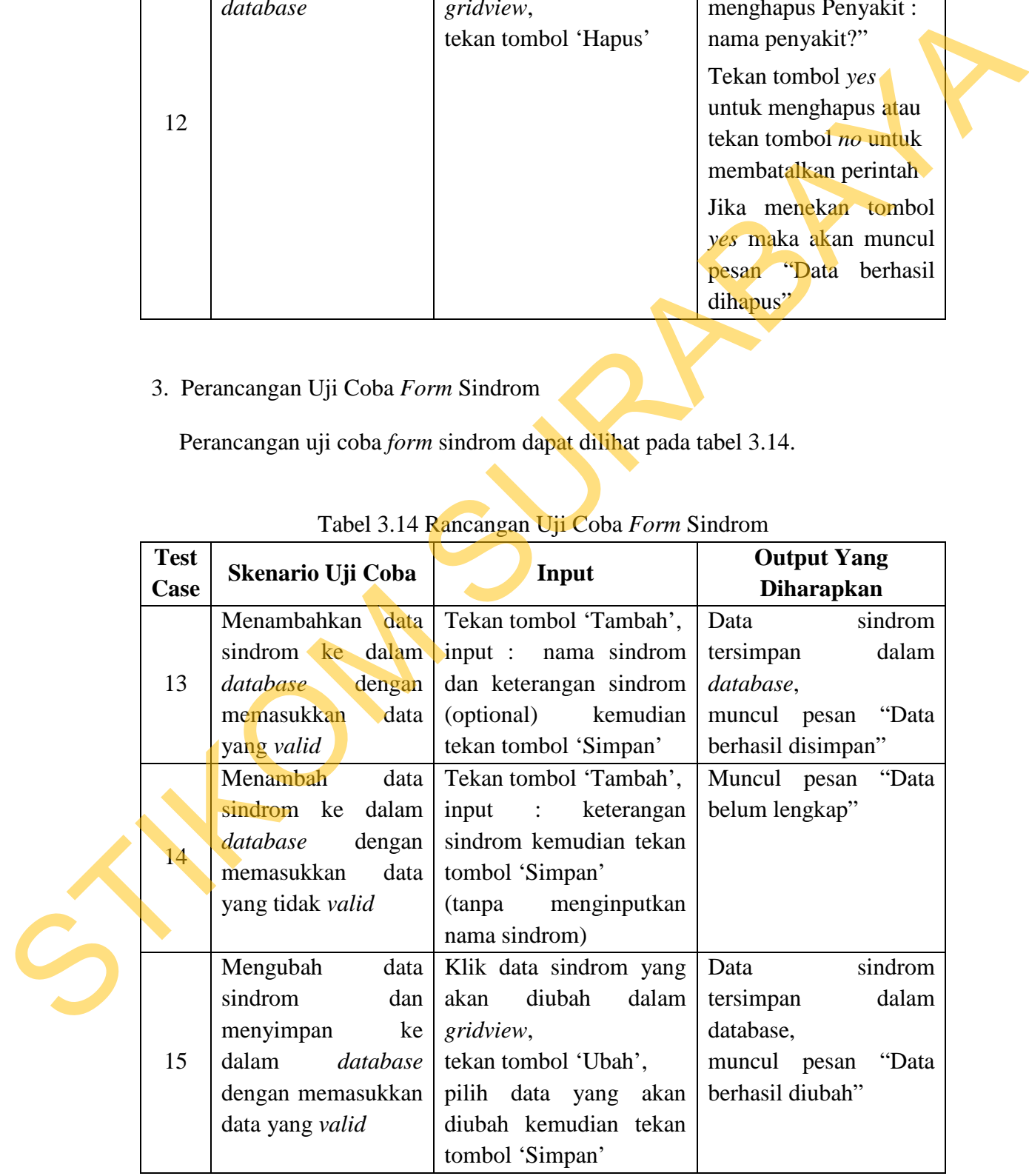

## Tabel 3.14 Rancangan Uji Coba *Form* Sindrom

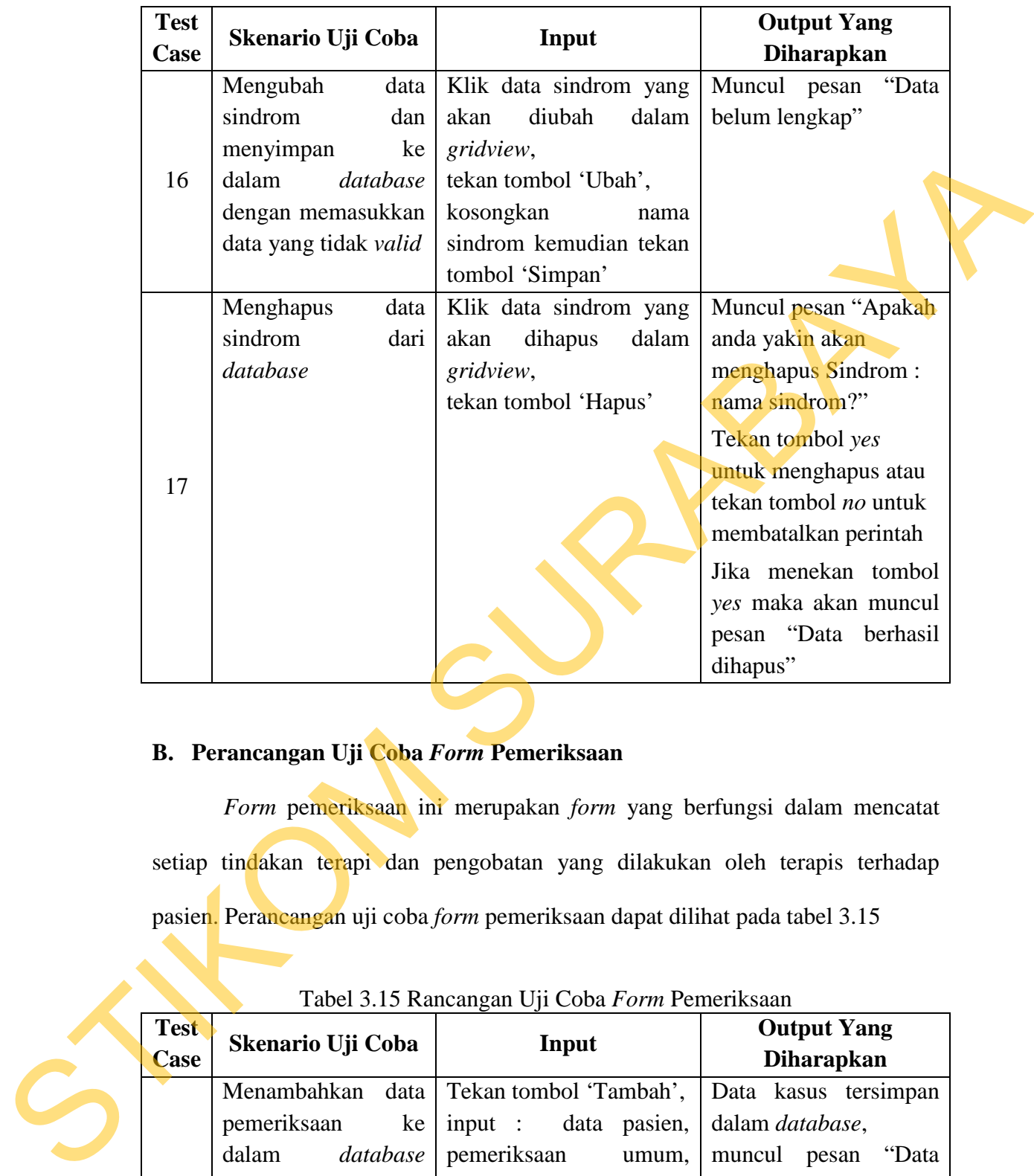

## **B. Perancangan Uji Coba** *Form* **Pemeriksaan**

*Form* pemeriksaan ini merupakan *form* yang berfungsi dalam mencatat setiap tindakan terapi dan pengobatan yang dilakukan oleh terapis terhadap pasien. Perancangan uji coba *form* pemeriksaan dapat dilihat pada tabel 3.15

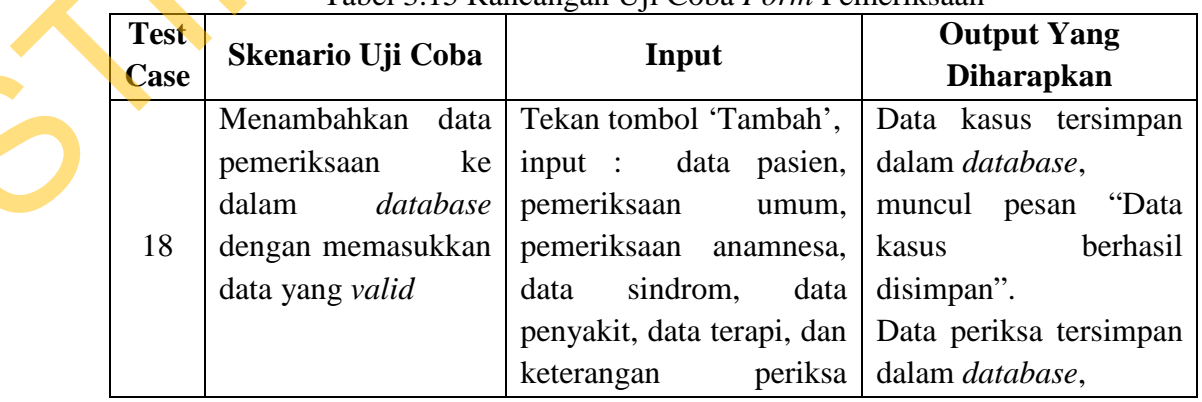

## Tabel 3.15 Rancangan Uji Coba *Form* Pemeriksaan

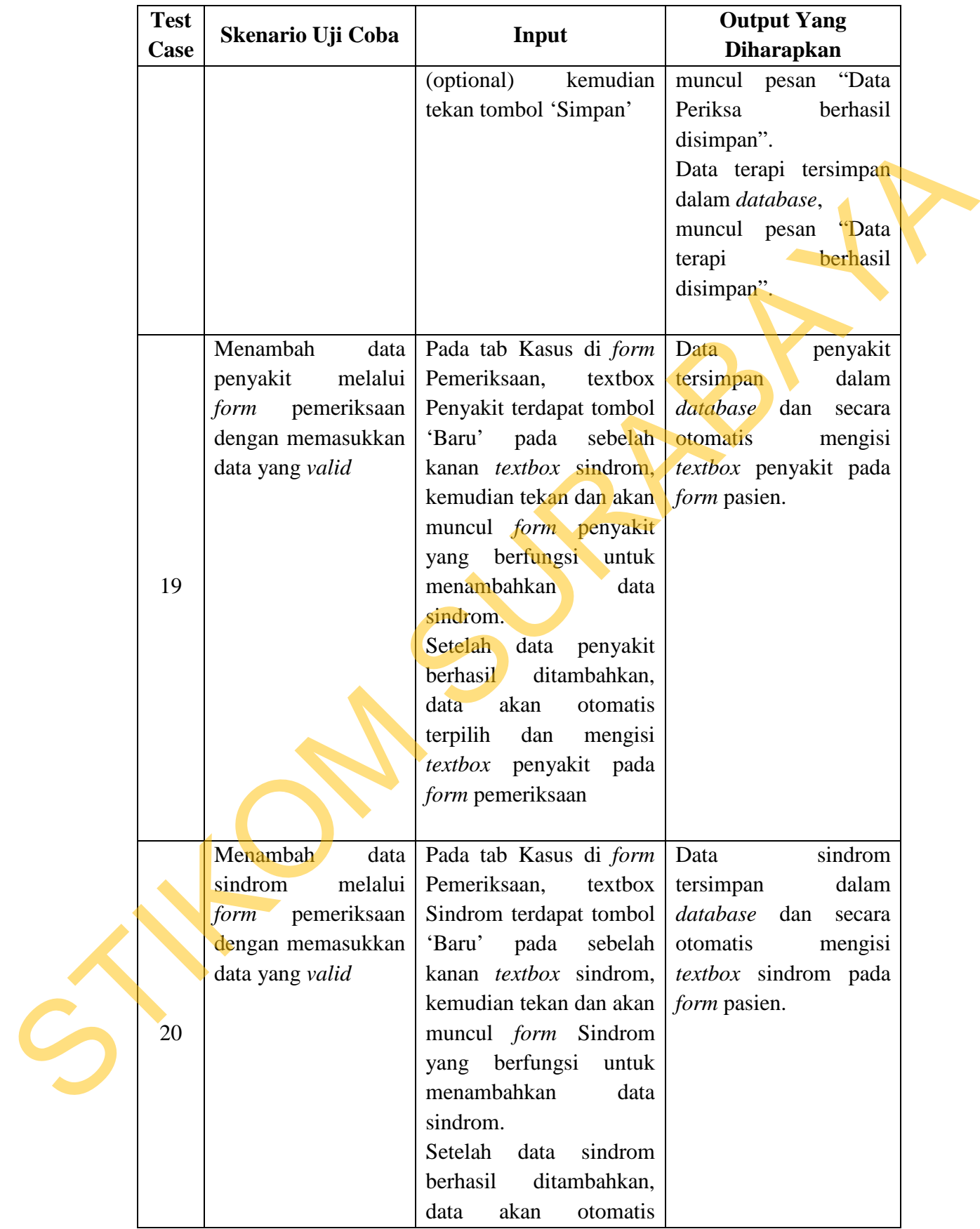

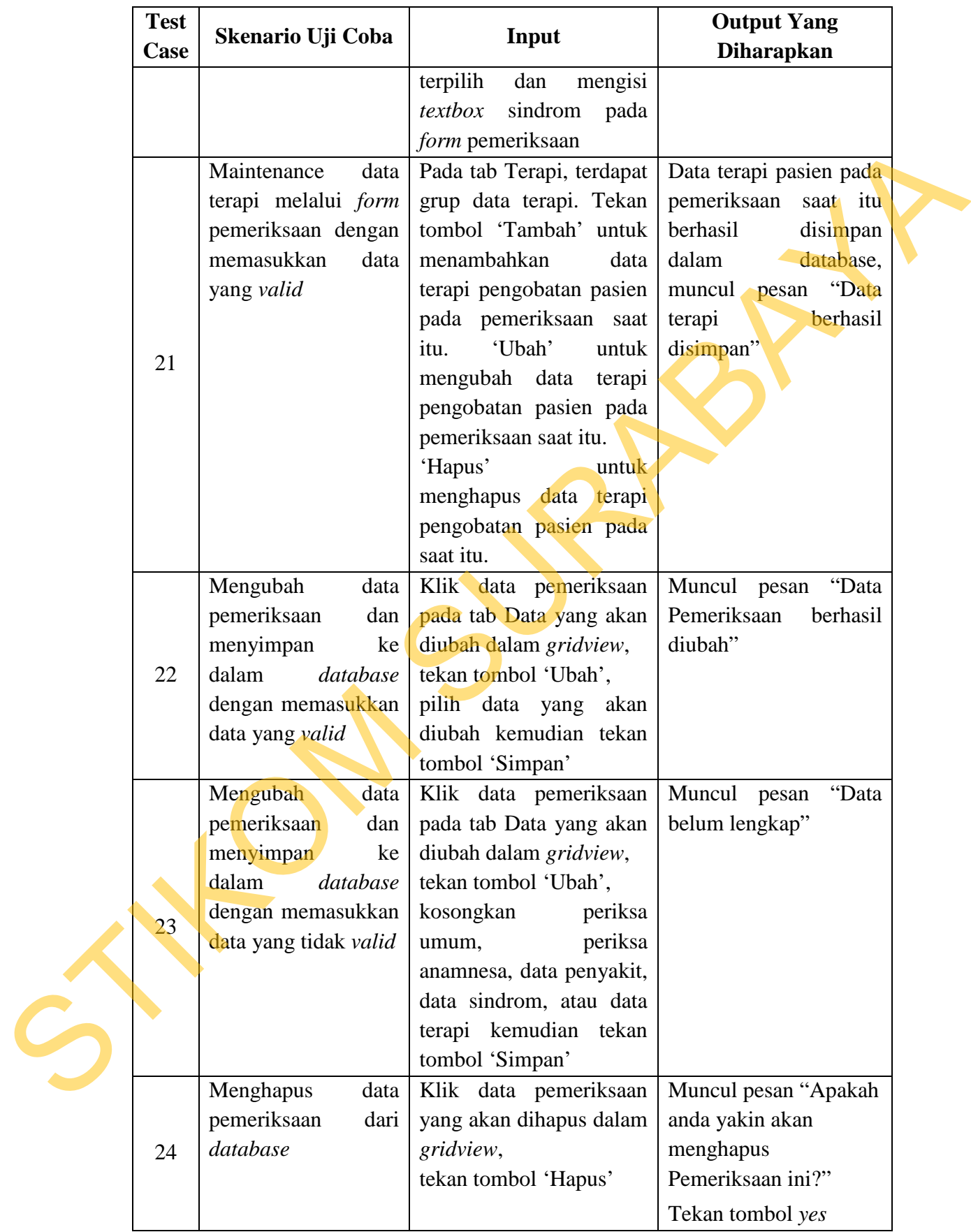

![](_page_47_Picture_150.jpeg)

#### C**. Perancangan Uji Coba** *Form* **Laporan**

Pada dasarnya proses-proses yang terdapat pada *form* laporan data adalah sama, yaitu menampilkan laporan dalam bentuk grafik dan/atau tabel, yang disaring berdasarkan kriteria yang dimasukkan pihak yang membutuhkan laporan. Parameter yang digunakan dalam uji coba *form* laporan ini dapat dilihat pada tabel 3.16 menbatakhar peninsis<br>
C. Perancamgan Uji Coba Form Laporan<br>
Pada aksar macal<br>
Pada aksarnya proses-proses yang terdapat pada *form* Taporan<br>
Pada aksarnya proses-proses yang terdapat pada *form* Taporan data adalah<br>
suma,

Tabel 3.16 Parameter *Form* Laporan

| N <sub>0</sub> | Nama Parameter | Pertanyaan                                                                             |
|----------------|----------------|----------------------------------------------------------------------------------------|
|                | Jenis Laporan  | Apakah laporan yang ditampilkan sesuai<br>dengan parameter jenis laporan yang dipilih? |
|                | Periode        | Apakah laporan tampil sesuai dengan periode<br>yang dimasukkan?                        |

1. Perancangan Uji Coba *Form* Laporan Pasien

*Form* laporan pasien ini digunakan untuk mengetahui laporan-laporan yang berhubungan dengan pasien yang berupa laporan pertumbuhan jumlah pasien, dan laporan kunjugan pasien. Parameter yang digunakan dalam pengujian ini seperti yang tercantum pada tabel 3.16 sebelumnya dan rancangan uji coba *form* laporan pasien pada tabel 3.17

| <b>Test</b><br>case<br>id | Tujuan                                                                                                    | Input                                                                                                    | <b>Output yang</b><br>diharapkan                                                                           |  |
|---------------------------|----------------------------------------------------------------------------------------------------|----------------------------------------------------------------------------------------------------|----------------------------------------------------------------------------------------------------|--|
| 25                        | Menampilkan<br>laporan<br>data<br>kunjungan pasien                                                                                      | Pilih 'Data Kunjungan<br>Pasien'<br>pada<br>grup<br>'Kriteria'<br>sebelah<br>di<br>kanan, kemudian tekan<br>tombol 'Proses'                                                                                                    | Laporan tampil sesuai<br>dengan<br>parameter<br>yang diinputkan dan<br>dapat dicetak dengan<br>baik        |  |
| 26                        | Menampilkan<br>laporan cetak data<br>kunjungan<br>pasien<br>sesuai yang disaring<br>dalam saat<br>akan<br>mencetak                      | Setelah laporan<br>data<br>kunjungan<br>pasien<br>diproses<br>dan<br>dapat<br>tampil.<br>Tekan tombol 'Cetak'<br>yang berada pada kanan<br>atas layar. Muncul form<br><i>filter</i> cetak pasien,<br>masukan kriteria yang<br>sesuai<br>dengan<br>untuk<br>keinginan<br>mencetak<br>laporan<br>pasien. | Laporan tampil sesuai<br>dengan<br>parameter<br>yang diinputkan dan<br>dapat dicetak dengan<br><b>baik</b> |  |
| 27                        | Menampilkan grafik<br>pertumbuhan jumlah<br>pasien<br>periode<br>pertahun                                                               | 'Grafik<br>Pilih<br>Pertumbuhan<br>Pasien',<br>lalu tekan<br>tombol<br>'Proses'                                                                                                    | Laporan tampil sesuai<br>dengan<br>yang<br>diinputkan dan dapat<br>dicetak dengan baik                     |  |
| 28                        | Menampilkan grafik<br>pertumbuhan jumlah<br>pasien sesuai periode<br>tahun<br>di<br>yang<br>inputkan<br>atau<br>tertentu                | Setelah grafik periode<br>pertahun tampil, klik<br>pada grafik, dan akan<br>muncul<br>form<br>filter<br>Masukan<br>laporan.<br>berdasarkan kriteria   kriteria saringan yang<br>ingin ditampilkan                                                                                                    | Laporan tampil sesuai<br>dengan<br>yang<br>diinputkan dan dapat<br>dicetak dengan baik                     |  |
| 29                        | Menampilkan grafik<br>kunjungan pasien                                                                                                  | 'Grafik<br>Pilih<br>Kunjungan Pasien', lalu<br>tekan tombol 'Proses'                                                                                                    | Laporan tampil sesuai<br>dengan<br>yang<br>diinputkan dan dapat<br>dicetak dengan baik                     |  |
| 30                        | Menampilkan grafik<br>kunjungan<br>pasien<br>sesuai periode tahun<br>inputkan<br>yang<br>di<br>berdasarkan<br>atau<br>kriteria tertentu | Setelah grafik periode<br>pertahun tampil, klik<br>pada grafik, dan akan<br>muncul <i>form</i><br>filter<br>laporan. Masukan data<br>kriteria saringan yang<br>ingin ditampilkan                                                                                                    | Laporan tampil sesuai<br>dengan<br>yang<br>diinputkan dan dapat<br>dicetak dengan baik                     |  |

Tabel 3.17 Rancangan Uji Coba Form Laporan Pasien

2. Perancangan Uji Coba Form Laporan Catatan Status Pasien

*Form* laporan catatan status pasien ini digunakan untuk mengetahui riwayat terapi pengobatan pasien di klinik. Parameter yang digunakan dalam pengujian ini seperti yang tercantum pada tabel 3.16 sebelumnya dan rancangan uji coba *form* laporan pasien pada tabel 3.18

|                           |                                                                                                    | Tabel 3.18 Rancangan Uji Coba Form Laporan Catatan Status Pasien                                                                                                    |                                                                                               |
|---------------------------|----------------------------------------------------------------------------------------------------|----------------------------------------------------------------------------------------------------|-----------------------------------------------------------------------------------------------|
| <b>Test</b><br>case<br>id | Tujuan                                                                                                   | Input                                                                                                    | <b>Output</b> yang<br>diharapkan                                                              |
| 31                        | Menampilkan<br>laporan<br>catatan<br>status pasien                                                       | Pilih<br>'Catatan<br>Pasien',<br>kemudian<br>masukan id pasien yang<br>ingin ditampilkan, lalu<br>tekan tombol 'Proses'                                                                   | Status Laporan tampil sesuai<br>dengan<br>yang<br>diinputkan dan dapat<br>dicetak dengan baik |
| 32                        | Mencetak<br>laporan<br>catatan status pasien<br>data<br>sesuai<br>yang<br>diinginkan<br>untuk<br>dicetak | Setelah laporan catatan<br>stasus pasien diproses<br>dan dapat tampil. Klik<br>data yang ingin dicetak<br>pada gridview.<br>Tekan tombol 'Cetak'<br>yang berada pada kanan<br>atas layar. | Laporan tampil sesuai<br>dengan<br>yang<br>diinputkan dan dapat<br>dicetak dengan baik        |
|                           |                                                                                                    | 3. Perancangan Uji Coba Form Laporan Penyakit dan Sindrom                                                                                                    |                                                                                               |
|                           |                                                                                                    | Form laporan kasus ini digunakan untuk mengetahui laporan-laporan yang                                                                                                    |                                                                                               |

Tabel 3.18 Rancangan Uji Coba Form Laporan Catatan Status Pasien

![](_page_49_Picture_5.jpeg)

|   | <b>Test</b><br>case | Tujuan                                                                              | Input                                                                                                    | <b>Output</b> yang<br>diharapkan                                                                    |  |
|---|---------------------|-------------------------------------------------------------------------------------|----------------------------------------------------------------------------------------------------|----------------------------------------------------------------------------------------------------|--|
|   | id                  |                                                                                     |                                                                                                    |                                                                                                    |  |
|   | 33                  | Menampilkan Grafik<br>penyakit berdasarkan<br>10 besar Penyakit                     | Pilih 'Penyakit' pada<br>pilihan dan pilih '10<br>Besar' pada combobox<br>'Berdasarkan',<br>kemudian tekan tombol<br>'Proses'                                                                                                    | Laporan tampil sesuai<br>dengan<br>parameter<br>yang diinputkan dan<br>dapat dicetak dengan<br>baik |  |
|   | 34                  | Menampilkan Grafik<br>sindrom berdasarkan<br>10 besar Sindrom                       | Pilih 'Sindrom' pada<br>pilihan dan pilih '10<br>Besar' pada combobox<br>'Berdasarkan',<br>kemudian tekan tombol<br>'Proses'                                                                                                    | Laporan tampil sesuai<br>dengan<br>yang<br>diinputkan dan dapat<br>dicetak dengan baik              |  |
|   | 35                  | Menampilkan Grafik<br>Penyakit<br>berdasarkan periode                               | Pilih 'Penyakit' pada<br>pilihan dan pilih 'Pada<br>Kasus' pada combobox<br>'Berdasarkan',<br><b>Pilih</b><br>Periode yang<br>ingin<br>ditampilkan<br>pada<br>bagian bawah<br>grup<br>kriteria kemudian tekan<br>tombol 'Proses'     | Laporan tampil sesuai<br>dengan<br>yang<br>diinputkan dan dapat<br>dicetak dengan baik              |  |
|   | 36                  | Menampilkan Grafik<br>Sindrom berdasarkan<br>periode                                | 'Sindrom'<br>Pilih<br>pada<br>pilihan dan pilih 'Pada<br>Kasus' pada combobox<br>'Berdasarkan',<br>Pilih<br>Periode<br>ingin<br>yang<br>ditampilkan<br>pada<br>bagian<br>bawah<br>grup<br>kriteria kemudian tekan<br>tombol 'Proses' | Laporan tampil sesuai<br>dengan<br>yang<br>diinputkan dan dapat<br>dicetak dengan baik              |  |
| S | 37                  | Menampilkan Grafik<br>penyakit berdasarkan<br>pada pilihan tentang<br>data penyakit | Pilih<br>'Penyakit'<br>pada<br>pilihan dan pilih 'Pada<br>Kasus' pada combobox<br>'Berdasarkan', centang<br>penyakit<br>data<br>yang<br>ditampilkan<br>ingin<br>kemudian tekan tombol<br>'Proses'                                    | Laporan tampil sesuai<br>dengan<br>yang<br>diinputkan dan dapat<br>dicetak dengan baik              |  |
|   | 38                  | Menampilkan Grafik<br>sindrom berdasarkan<br>pada pilihan tentang<br>data sindrom   | Pilih 'Sindrom' pada<br>pilihan dan pilih 'Pada<br>Kasus' pada combobox<br>'Berdasarkan', centang                                                                                                    | Laporan tampil sesuai<br>dengan<br>yang<br>diinputkan dan dapat<br>dicetak dengan baik              |  |

Tabel 3.19 Rancangan Uji Coba Form Laporan Kasus

![](_page_51_Picture_257.jpeg)

## 4. Perancangan Uji Coba *Form* Laporan Kegiatan Terapis

*Form* laporan kegiatan terapis ini digunakan untuk mengetahui laporan yang berhubungan dengan kegiatan terapis dalam menangani pasien selama periode. Parameter yang digunakan dalam pengujian ini seperti yang tercantum pada tabel 3.16 sebelumnya dan rancangan uji coba *form* laporan kegiatan terapis pada tabel 3.20

| <b>Test</b><br>Output yang<br>Tujuan<br>Input<br>case<br>diharapkan<br>id<br>42<br>Menampilkan Grafik<br>Klik pada grafik yang<br>kegiatan<br>terapi<br>tampil di form laporan<br>dengan<br>dalam periode per<br>kegiatan terapis.<br>tahun<br>baik<br>Setelah<br>grafik<br>43<br>Menampilkan<br>pada<br>level 1 tampil, klik data<br>laporan<br>tentang<br>dengan<br>kegiatan pada level 2<br>grafik,<br>akan<br>pada<br>dicetak dengan baik<br>muncul<br>filter<br>form |
|----------------------------------------------------------------------------------------------------|
| Laporan tampil sesuai<br>parameter<br>yang diinputkan dan<br>dapat dicetak dengan<br>Laporan tampil sesuai<br>yang<br>diinputkan dan dapat                                                                                                    |
|                                                                                                    |
| Masukan<br>laporan.<br>kriteria saringan pada<br>filter laporan<br>form<br>sesuai yang diinginkan.                                                                                                    |

Tabel 3.20 Rancangan Uji Coba *Form* Laporan Kegiatan Terapis